Федеральное агентство по образованию

Томский государственный архитектурно-строительный университет

# **ИНФОРМАТИКА Часть I**

Методические указания и задания к контрольной работе № 2

Томск 2008

Информатика. Часть I: методические указания и задания к контрольной работе № 2 / Сост. С.Н. Колупаева, Н.А. Вихорь, М.Е. Семенов. – Томск: Изд-во Том. гос. архит.-строит. ун-та, 2008. – 68 с.

Рецензент: к.ф.-м.н., доцент С.Н. Постников Редактор: Е.Ю. Глотова

Методические указания и контрольные задания по дисциплине «Информатика» предназначены для студентов всех специальностей и форм обучения.

Печатаются по решению методического семинара кафедры прикладной математики № 1 от 23 сентября 2008 г.

Утверждены и введены в действие проректором по учебной работе В.В. Дзюбо

> $c$  01.11.08 до 01.11.13

Подписано в печать. Формат  $60\times90/16$ . Бумага офсет. Гарнитура Таймс. Уч.-изд. л. 3,68. Тираж 300 экз. Заказ №

> Изд-во ТГАСУ, 634003, г. Томск, пл. Соляная, 2. Отпечатано с оригинал-макета в ООП ТГАСУ. 634003, г. Томск, ул. Партизанская, 15.

# **ОГЛАВЛЕНИЕ**

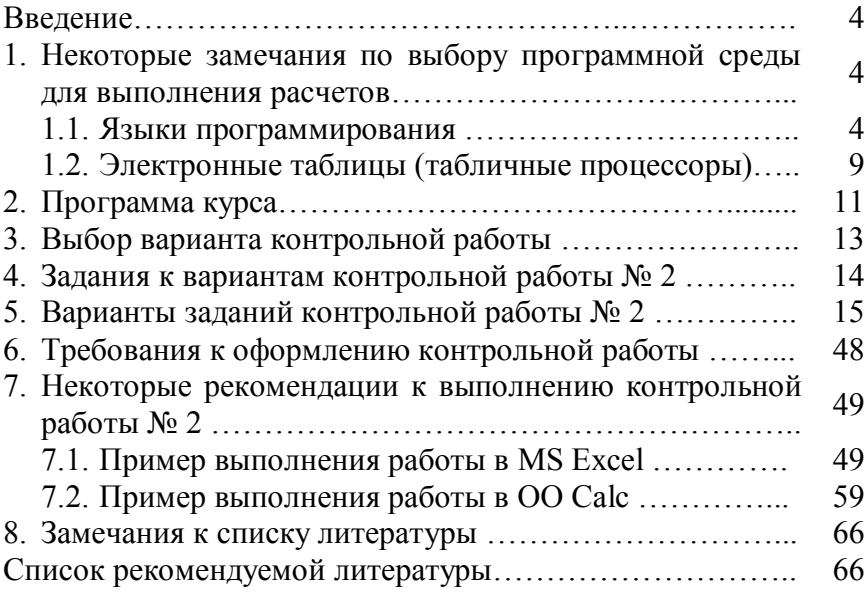

## **ВВЕДЕНИЕ**

Числа и вычисления являются неотъемлемой частью нашей жизни. Если обычный калькулятор помогает в простых вычислениях, то для выполнения профессиональных расчетов необходимы более совершенные средства. В этом случае часто выбирают программный продукт, который носит название электронные таблицы (табличный процессор) и позволяет быстро и удобно решать даже весьма сложные задачи человеку, не имеющему навыков программирования. Но решение сложной профессиональной задачи потребует еще и владения приемами и методами алгоритмизации сложной задачи и навыков работы хотя бы с одним из языков программирования высокого уровня.

Задания контрольной работы № 2 потребуют от Вас изучения тех разделов программы курса информатики, которые позволят Вам ознакомиться с основными этапами решения прикладных задач на ЭВМ, овладеть основами алгоритмизации, а также получить навыки работы с электронными таблицами.

# 1. НЕКОТОРЫЕ ЗАМЕЧАНИЯ ПО ВЫБОРУ ПРОГРАММНОЙ СРЕДЫ ДЛЯ ВЫПОЛНЕНИЯ РАСЧЕТОВ

#### 1.1. Языки программирования

Заметим, что общепринятой и строгой классификации языков программирования не существует.

Реально программа, с которой работает процессор, представляет собой последовательность чисел, называемую машинным кодом. Для управления компьютером нужен определенный алгоритм. Алгоритм - это точно определенное описание способа решения задачи в виде конечной (по времени) последовательности действий. Для представления алгоритма в виде, понятном компьютеру, служат языки программирования. Сначала всегда разрабатывается алгоритм, а затем он записывается на одном из таких языков. В итоге получается текст программы — полное, законченное и детальное описание алгоритма на языке программирования. Затем этот текст программы специальными служебными приложениями (трансляторами) либо переводится в машинный код, либо исполняется.

Самому написать программу в машинном коде весьма сложно, поэтому сегодня практически все программы создаются с помощью языков программирования. Языки программирования - искусственные языки. От естественных они отличаются ограниченным числом «слов», значение которых понятно транслятору, и очень строгими правилами записи команд (операторов). Совокупность подобных требований образует синтаксис языка программирования, а смысл каждой команды и других конструкций языка — его семантику. Нарушение формы записи программы приводит к тому, что транслятор не может понять назначение оператора и выдает сообщение о синтаксической ошибке, а правильно написанное, но не отвечающее алгоритму использование команд языка приводит к семантическим ошибкам (называемым еще логическими ошибками или ошибками времени выполнения).

С помощью языка программирования создается не готовая программа, а только ее текст, описывающий ранее разработанный алгоритм. Чтобы получить работающую программу, надо этот текст либо автоматически перевести в машинный код (для этого служат программы-компиляторы) и затем использовать отдельно от исходного текста, либо сразу выполнять команды языка, указанные в тексте программы (этим занимаются программы-интерпретаторы).

Основной недостаток компиляторов - трудоемкость трансляции языков программирования, ориентированных на обработку данных сложной структуры, часто заранее неизвестной или динамически меняющейся во время работы программы. С помощью интерпретатора допустимо в любой момент остановить работу программы, исследовать содержимое памяти, организовать диалог с пользователем, выполнить преобразования данных и при этом постоянно контролировать состояние окружающей программно-аппаратной среды, благодаря чему достигается высокая надежность работы. Интерпретатор при выполнении каждого оператора проверяет множество характеристик операционной системы и при необходимости максимально подробно информирует разработчика о возникающих проблемах. В реальных системах программирования перемешаны технологии и компиляции, и интерпретации.

# Уровни языков программирования

Разные типы процессоров имеют разные наборы команд. Если язык программирования ориентирован на конкретный тип процессора и учитывает его особенности, то он называется языком программирования низкого уровня. В данном случае «низкий уровень» не значит «плохой». Имеется в виду, что операторы языка близки к машинному коду и ориентированы на конкретные команды процессора.

Языком самого низкого уровня является язык ассемблера, который просто представляет каждую команду машинного кода, но не в виде чисел, а с помощью символьных условных обозначений. Так как наборы инструкций для каждой модели процессора отличаются, конкретной компьютерной архитектуре соответствует свой язык ассемблера, и написанная на нем программа может быть использована только в этой среде.

С помощью языков низкого уровня создаются очень эффективные и компактные программы, так как разработчик получает доступ ко всем возможностям процессора. С другой стороны, при этом требуется очень хорошо понимать устройство компьютера, затрудняется отладка больших приложений, а результирующая программа не может быть перенесена на компьютер с другим типом процессора. Подобные языки

обычно применяют для написания небольших системных приложений, когда важнейшими требованиями становятся компактность, быстродействие и возможность прямого доступа к аппаратным ресурсам.

Языки программирования высокого уровня значительно ближе и понятнее человеку, нежели компьютеру. Особенности конкретных компьютерных архитектур в них не учитываются, поэтому создаваемые программы на уровне исходных текстов легко переносимы на различные платформы, для которых создан транслятор этого языка. Разрабатывать программы на языках высокого уровня с помощью понятных и мощных команд значительно проще, а ошибок при создании программ допускается гораздо меньше.

## Обзор языков программирования высокого уровня

Назовем лишь некоторые из тех языков, которые продолжают активно использоваться в настоящее время.

Fortran (Фортран). Это первый компилируемый язык, созданный Джимом Бэкусом в 1950-е годы. Хотя в Фортране впервые был реализован ряд важнейших понятий программирования, удобство создания программ было принесено в жертву возможности получения эффективного машинного кода. Однако для этого языка было создано огромное количество библиотек, начиная от статистических комплексов и кончая пакетами управления спутниками. Фортран продолжает активно использоваться во многих организациях и учреждениях, а сейчас разрабатывается очередной стандарт: Фортран 2008 (http://www.parallel.ru/).

Cobol (Кобол). Это компилируемый язык для применения в экономической области и решения бизнес-задач, разработанный в начале 1960-х годов. Он отличается большой «многословностью» - его операторы иногда выглядят как обычные английские фразы. В Коболе были реализованы очень мощные средства работы с большими объемами данных, хранящимися на различных внешних носителях. На этом языке создано очень много приложений, которые активно эксплуатируются и сегодня.

Pascal (Паскаль). Язык Паскаль, созданный в конце 1970-х годов основоположником множества идей современного программирования Никлаусом Виртом, во многом напоминает Алгол, но в нем ужесточен ряд требований к структуре программы и имеются возможности, позволяющие применять его при создании крупных проектов.

Basic (Бейсик). Для этого языка имеются и компиляторы, и интерпретаторы, а по популярности он занимает одно из первых мест в мире. Он создавался в 1960-х годах в качестве учебного языка и очень прост в изучении.

С (Си). Был создан в лаборатории Bell и первоначально не рассматривался как массовый. Он планировался для замены ассемблера, чтобы иметь возможность создавать столь же эффективные и компактные программы, и в то же время не зависеть от конкретного типа процессора. Си во многом похож на Паскаль и имеет дополнительные средства для прямой работы с памятью (указатели). На этом языке в 1970-е годы написано множество прикладных и системных программ и ряд известных операционных систем (Unix).

 $C++$  ( $Cn++$ ).  $Cn++$  - это объектно-ориентированное расширение языка Си, созданное Бьярном Страуструпом в 1980 году. Множество новых мощных возможностей, позволивших резко повысить производительность программистов, наложилось на унаследованную от языка Си определенную низкоуровневость, в результате чего создание сложных и надежных программ потребовало от разработчиков высокого уровня профессиональной подготовки.

Java (Джава, Ява). Этот язык был создан компанией Sun в начале 1990-х годов на основе Cи++. Он призван упростить разработку приложений на основе Си++ путем исключения из него всех низкоуровневых возможностей. Но главная особенность этого языка - компиляция не в машинный код, а в платформно-независимый байт-код (каждая команда занимает один байт). Этот байт-код может выполняться с помощью интерпретатора — виртуальной Java-машины JVM (Java Virtual Machine), версии которой созданы сегодня для любых платформ. Особое внимание в развитии этого языка уделяется двум направлениям: поддержке всевозможных мобильных устройств и микрокомпьютеров, встраиваемых в бытовую технику (технология  $Jini)$ и созданию платформнонезависимых программных модулей, способных работать на серверах в глобальных и локальных сетях с различными операционными системами (технология Java Beans). Пока основной недостаток этого языка - невысокое быстродействие, так как язык Ява интерпретируемый.

Широко используются в настоящее время специализированные языки программирования баз данных и языки программирования для Интернета, но этого направления обсуждать в данных методических указаниях мы не будем.

## 1.2. Электронные таблицы (табличные процессоры)

Основное назначение процессоров электронных таблиц - обработка таблично организованной информации, проведение расчетов на ее основе и обеспечение визуального представления хранимых данных и результатов их обработки (в виде графиков, диаграмм и т. п.). Отметим, что при переходе от электронного аналога текстовых документов к использованию электронных таблиц происходит качественный скачок в средствах организации и удобстве обработки информации. Ценность любой информации в значительной мере определяется качеством ее организации, и, более того, существенная доля затрат на обработку информации связана с приданием ей той или иной логической структуры. Особенностью электронных таблиц является то, что в них структурирование информации начинается непосредственно на этапе ввода данных.

Принципиальным решением, реализованным во всех табличных процессорах, является то, что ячейки электронных таблиц могут содержать данные произвольного типа - числового, текстового, логического типа, а также даты, массивы и др. Наконец, что наиболее важно для нас, ячейка электронной таблицы может содержать формулу, задающую математические или иные операции над данными из других ячеек. Важнейшей особенностью процессоров электронных таблиц является их способность обеспечивать автоматический пересчет и обновление связей при вводе или изменении данных. При вводе новых данных электронная таблица проводит перерасчет по ранее заданным формулам, и информация моментально обновляется.

Применение электронных таблиц упрощает работу с данными и позволяет получать результаты без проведения расчетов вручную или специального программирования.

Наибольшей популярностью пользуются табличные процессоры Lotus 1-2-3, Quattro Pro, Microsoft Excel (далее MS Excel), OpenOffice.org Calc (далее OO Calc), SuperCalc и др. Наиболее широкое применение электронные таблицы нашли в экономических и бухгалтерских расчетах, но и в научно-технических задачах электронные таблицы можно использовать эффективно, например:

- для проведения однотипных расчетов над большими наборами данных;

- для автоматизации итоговых вычислений;

- для решения задач путем подбора значений параметров, табулирования формул;

- для обработки результатов экспериментов;
- для поиска оптимальных значений параметров;
- для подготовки табличных документов;
- для построения диаграмм и графиков по имеющимся данным.

MS Excel является одной из составляющих интегрированной программной системы автоматизации офисной деятельности Microsoft Office. Он хорошо взаимодействует с другими программными приложениями, входящими в ее состав (например, Word, PowerPoint).

OpenOffice.org Calc является одной из составляющих интегрированной программной системы автоматизации офисной деятельности OpenOffice.org. Он хорошо взаимодействует с другими программными приложениями, входящими в ее состав (например, Writer, Impress, Math).

Контрольная работа № 2 по курсу «Информатика» включает задания по организации простых вычислений в табличном процессоре. При выполнении заданий контрольной работы № 2 Вы можете выбрать либо Microsoft Excel, либо OpenOffice.org Calc.

# 2. ПРОГРАММА КУРСА

Приведем выдержки из программы курса информатики, которые необходимы для выполнения контрольной работы № 2 и не изучены Вами при выполнении контрольной работы № 1

## 1. Основные этапы решения прикладных задач на ЭВМ. Основы алгоритмизации

Алгоритмы. Формы записи. Блок-схема.

Алгоритмы линейной структуры. Алгоритмы разветвляющейся и циклической структуры.

Алгоритмы вычисления сумм и произведений, табулирование функций.

Алгоритмы итерационных, рекурсивных и рекуррентных процедур. Алгоритмы обработки массивов (поиск, упорядочение).

## 2. Электронные таблицы

Электронные таблицы. Общие сведения. Основные возможности

Табличный процессор. Окно. Обзор функций меню. Панели инструментов. Настройка.

Ячейка электронной таблицы. Слои.

Основные манипуляции. Выделение фрагментов. Перемещение, вставка, удаление. Поиск и замена. Импорт и экспорт.

Общие правила подготовки таблицы. Методы оптимизации работы. Оформление и печать таблицы.

Работа с многостраничным документом.

Расчеты в электронных таблицах. Отчеты и диаграммы.

# 3. Основы программирования. Алгоритмический язык программирования (на выбор Паскаль, Бейсик, Си либо Фортран)

Основные элементы языка: алфавит, константы, переменные, массивы, имена, типы данных, правила записи.

Операторы присваивания. Выражения: операнды, операции, скобки. Стандартные (встроенные) функции. Арифметические выражения, логические выражения, символьные выражения. Организация ввода-вывода. Операторы ввода-вывода. Управляющие операторы. Организация циклов. Функции и подпрограммы. Структура программ. Этапы обработки программ на ЭВМ.

Основные приемы программирования, способы записи основных алгоритмов на языке программирования.

В результате изучения I части курса информатики и подготовки к экзамену студент должен:

- иметь представление об архитектуре, технических компонентах, программном обеспечении персональных компьютеров;

- знать назначение операционной системы и ее структуру;

- знать назначение, возможности и принципы использования прикладных программ;

- иметь представление о структуризации, алгоритмизации и решении задачи на ПК;

- знать базовые алгоритмы и их описание;

- знать основные компоненты и средства одного языка высокого уровня;

- знать принципы модульной разработки программы;

- уметь написать программу на алгоритмическом языке;

- знать основные принципы прохождения задач на ЭВМ;

- уметь отладить программу и получить с ее использованием необходимые результаты расчетов на ПК;

- уметь создать и форматировать текстовый документ, сложную структуру в текстовых редакторах имеюший MS Word, OO Writer;

- уметь провести расчеты в среде электронных таблиц и представить их результаты в виде таблиц и диаграмм.

Ознакомиться с основными вопросами, на которые студент должен уметь отвечать, вы можете, просмотрев теоретические вопросы заданий контрольных работ № 1, № 2.

# 3. ВЫБОР ВАРИАНТА КОНТРОЛЬНОЙ РАБОТЫ

Пусть  $M$  – число, состоящее из трех последних цифр шифра. Тогда номер вашего варианта  $N$  определяется по формуле:

> $\left(M,$ если  $M$  ≤ 30,  $N = \begin{cases} M - 30, \text{ eclm } 30 < M \le 60, \\ M - 60, \text{ eclm } 60 < M \le 90, \\ M - 90, \text{ eclm } 90 < M \le 120. \end{cases}$

Например, шифру 461-078 (М=78) соответствует 18-й вариант; шифру 462-034 ( $M=34$ ) соответствует 4-й вариант.

# **4. ЗАДАНИЯ К ВАРИАНТАМ КОНТРОЛЬНОЙ РАБОТЫ № 2**

Контрольная работа № 2 включает 3 теоретических вопроса (задания 1–3), на них необходимо ответить письменно, и 5 задач (задания 4–8). Задания 4–8 могут быть выполнены в электронных таблицах MS Excel либо OO Calc любой версии и представлены на дискете или CD-диске в отдельном файле, названном Вашей фамилией, в формате **Книга Microsoft Excel (.xls)** или **Электронная таблица OpenDocument (.ods)**. Поскольку качество дискет в настоящее время низкое, просим Вас представить на той же дискете и копию файла.

Каждую задачу необходимо представить на отдельном рабочем листе рабочей книги. В каждом задании необходимо привести условие задачи, а таблицу оформить таким образом, чтобы было понятно, где представлены исходные данные, а где полученные результаты. Там, где это требуется в задании, необходимо привести графики, выполненные в MS Excel (OO Calc) и размещенные на том же рабочем листе, на котором приведено решение задачи.

В каждом задании необходимо привести условие задачи, а таблицу оформить таким образом, чтобы было понятно, где представлены исходные данные, а где полученные результаты. Там, где это требуется в задании, необходимо привести графики, выполненные в и размещенные на том же рабочем листе, на котором приведено решение задачи.

В задании 4 необходимо создать таблицу для расчета требуемой величины. В задании 5 необходимо создать таблицу для решения поставленной задачи при любых исходных данных.

В задании 6 необходимо табулировать заданную функцию *y*=*y*(*x*) на заданном интервале [*a*, *b*] c шагом *h* и построить ее график. Под табулированием функции понимают вычисление значений данной функции при значениях аргумента *х*,  $\text{pabh}$ их  $x_0 = a, x_1 = x_0 + h, \ldots, x_n = x_{n-1} + h = b.$ 

В задании 7 требуется вычислить заданную сумму.

В задании 8 требуется сформировать матрицу по заданному образцу. При создании матрицы рекомендуем Вам использовать Автозаполнение (прочтите соответствующий раздел в справке).

Примеры оформления решения задач 4-8 с использованием электронных таблиц приведены в разделе 7.

## 5. ВАРИАНТЫ ЗАДАНИЙ КОНТРОЛЬНОЙ РАБОТЫ № 2

## **Вариант** 1

1. Как одновременно выделить ячейки, не составляющие прямоугольную область в электронных таблицах?

2. Как можно оформить таблицу в электронных таблицах?

3. Перечислите основные виды блоков, необходимые для составления блок-схем линейных алгоритмов. Приведите пример блок-схемы линейного алгоритма.

4. Провести расчет периода колебаний электрического тока в LC-контуре по формуле  $T = 2\pi\sqrt{LC}$ , где L – индуктивность;  $C$  – емкость;  $\pi$  – постоянная, равная 3,14159.

Варианты исходных данных: а)  $L=5$  мГн;  $C=2$  мкФ;

б)  $L=7$  мГн;  $C=2.5$  мкФ.

5. Пусть даны два числа. Если первое больше второго по абсолютной величине, то необходимо уменьшить первое в два раза. Иначе оставить числа без изменения.

6. 
$$
y = \frac{\sin 3x}{1 - x^2} - \sqrt{x}
$$
,  $x \in [3, 5]$ ,  $h=0,1$ .

7. 
$$
S = 1 + 2 \sum_{n=1}^{8} \frac{2n-1}{3n+2}.
$$

8. Сформировать квалратную матрицу для  $n=30$  по заданному образцу. В полученной матрице найти сумму элементов третьей строки:

 $\begin{pmatrix} 1 & 2 & 3 & \ldots & n \\ n & n-1 & n-2 & \ldots & 1 \\ 1 & 2 & 3 & \ldots & n \\ n & n-1 & n-2 & \ldots & 1 \\ \vdots & \vdots & \vdots & \ddots & \vdots \\ n & n-1 & n-2 & \ldots & 1 \end{pmatrix}.$ 

## Вариант 2

1. Как можно установить (убрать) отображение линий автоматического разбиения на страницы в электронных таблицах?

2. Порядок проведения вычислений в формулах в электронных таблицах.

3. Что такое программа?

4. Провести расчет максимальной высоты  $H$ , на которую поднимается тело, брошенное вертикально с начальной скоростью V по формуле  $H = \frac{V^2}{2g}$ , где  $g$  – ускорение свободного падения тела, и вычисления времени  $T$  подъема на максимальную высоту по формуле  $T = V/g$ .

Варианты исходных данных: а)  $V=2$  м/с;

6)  $V=10$  M/c.

5. Даны два действительных числа. Заменить первое число нулем, если оно меньше или равно второму, и оставить числа без изменения в противном случае.

6. 
$$
y = \frac{x^3 + \sqrt{x}}{(e^x + \arctg x)^2}, \quad x \in [2, 3], \quad h=0,05.
$$

7. 
$$
S = \frac{2 \sum_{n=1}^{8} \frac{2n}{n+2}}{3}.
$$

8. Сформировать квадратную матрицу при n=35 по заданному образцу. В полученной матрице вычислить сумму элементов:

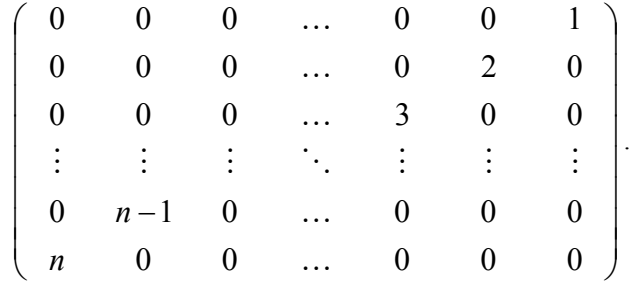

#### Вариант 3

1. Как отсортировать данные в электронных таблицах?

2. Создание, сохранение и открытие рабочей книги в MS Excel (электронной таблицы в OO Calc).

3. Что такое алгоритм?

4. Провести расчет потенциальной энергии деформированного упругого тела  $E = \frac{kX^2}{2}$ , где  $k$  – жесткость тела (пружины),  $X$ – величина деформации.

Варианты исходных данных: а)  $k=0.5$  Н/м;  $X=0.02$  м; 6)  $k=0.2$  H/m;  $X=0.05$  m.

5. Даны два действительных числа. Вывести первое чис-

ло, если оно больше второго, и оба числа, если это не так.

6. 
$$
y = \frac{0.2e^x}{24 - x^2} + 0.6\sqrt{x}
$$
,  $x \in [3, 4]$ ,  $h=0,1$ .  
7.  $S = \frac{\sum_{n=2}^{6} \frac{1}{n \ln^2 n}}{5} + 10$ .

8. Сформировать квадратную матрицу для  $n=30$  по заданному образцу. В полученной матрице вычислить произведение элементов главной диагонали:

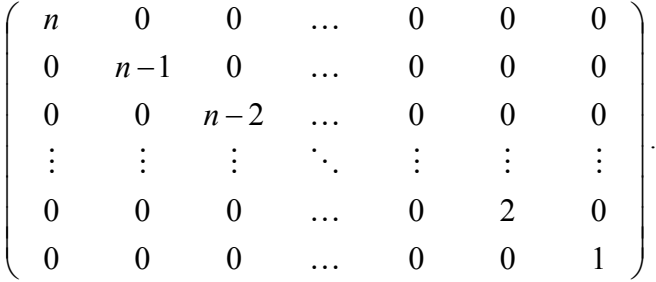

## Вариант 4

1. Как ввести расчетную формулу в ячейку в электронных таблицах?

2. Как воспользоваться справочной системой в электронных таблицах?

3. Свойства алгоритма (детерминированность, конечность, понятность, результативность, массовость).

4. Рассчитать энергию электрического поля  $E = CU^2/2$ . запасенной в конденсаторе С. Здесь  $U$  – напряжение между пластинами конденсатора,  $C$  – емкость.

Варианты исходных данных: а)  $C=1.5$  мкФ;  $U=10^3$  В; 6)  $C=2$  MK $\Phi$ :  $U=10^2$  B.

5. Даны действительные числа х, у. Вывести на экран наибольшее из них  $(max(x, y))$ .

6. 
$$
y = \frac{2,434x^2}{3-\sqrt[3]{x}}
$$
,  $x \in [1, 2]$ ,  $h=0,05$ .  
7.  $S = \frac{1}{2\sum_{n=1}^{5} \frac{1}{\sqrt{4n+1}}}$ .

8. Сформировать квадратную матрицу для n=33 по заданному образцу. Для полученной матрицы найти след (сумму элементов главной диагонали):

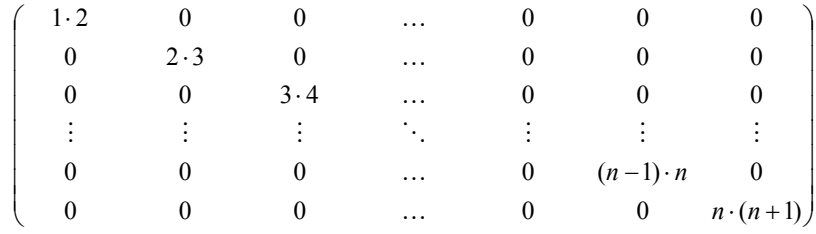

#### Вариант 5

1. Как создать диаграмму в электронных таблицах?

2. Как и зачем используется мастер функций в электронных таблинах?

3. Алгоритм вычисления суммы и произведения.

4. Вычислить полное сопротивление электрической цепи, состоящей из двух параллельно включенных резисторов (сопротивлений)  $R_1, R_2$ . Полное сопротивление  $R$  может быть найдено из формулы  $\frac{1}{R} = \frac{1}{R_1} + \frac{1}{R_2}$ .

Варианты исходных данных: а)  $R_1=10$  Ом;  $R_2=20$  Ом; 6)  $R_1 = 50$  Om:  $R_2 = 150$  Om.

5. Даны три действительных числа *a*, *b*, *c*. Что больше их сумма или произведение? Вывести на экран число 1, если больше сумма, и число 0, если больше произведение.

6. 
$$
y = \frac{\sqrt{x} + 1}{(2 + \arctg x)^2}, \quad x \in [0, 5; 1], \quad h=0, 05.
$$
  
7.  $S = \frac{2}{5} + \sum_{n=1}^{7} \frac{n}{n^4 - 9}.$ 

8. Сформировать квадратную матрицу размера  $n \times n$ ,  $n=30$ по заданному образцу. В полученной матрице вычислить сумму элементов:

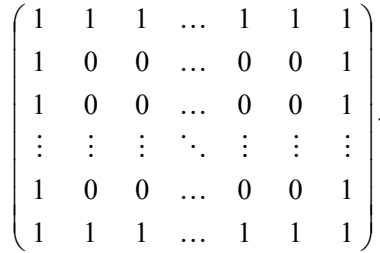

#### Вариант 6

1. Как можно изменить размеры и тип диаграммы в электронных таблицах?

2. Как настроить панели инструментов (скрыть, отобразить) в электронных таблицах?

3. Логические выражения. Программирование разветвлений (на примере любого языка программирования высокого уровня).

4. Рассчитать содержание сухого вещества в молоке по формуле  $C = \frac{4.9Q + N}{4} + 0.5$ , где  $Q$  – содержание жира,  $N$  – плотность молока.

Варианты исходных данных: а)  $O=3.69\%$ ;  $N=28.5$ ;  $(6)$   $Q=3\%$ ;  $N=25.3$ .

5. Даны три действительных числа. Вывести на экран те из них, которые принадлежат интервалу [1, 3].

6. 
$$
y = \frac{8,364 - 2,326 \cdot 2^x}{\sqrt{1,364x^2 + 1,247}}
$$
,  $x \in [0, 1]$ ,  $h=0,2$ .

7. 
$$
S = \frac{\frac{2}{5} + \sum_{n=1}^{7} \sin \frac{1}{n}}{6}.
$$

8. Сформировать квадратную матрицу для n=40 по заданному образцу. В полученной матрице вычислить сумму элементов 3-го столбца:

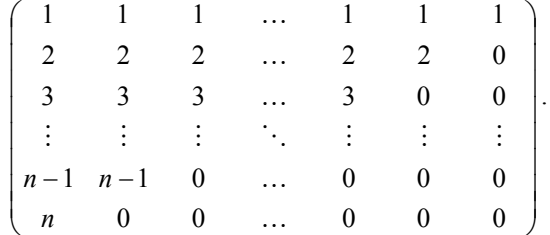

#### Вариант 7

1. Как переименовать рабочий лист в рабочей книге в MS Excel (в электронной таблице в OO Calc)?

2. Перемещение, копирование, удаление и добавление столбцов в электронных таблицах.

3. Перечислите Принципы объектноосновные ориентированного программирования (инкапсуляция, наследование, полиморфизм).

4. Рассчитать скорость воды в оросительном канале  $V = \frac{R^{1.3} \sqrt{RI}}{N}$ , где  $R$  – гидравлический радиус,  $I$  – уклон дна канала, N - коэффициент шероховатости.

Варианты исходных данных: а)  $R=2.5$  м;  $I=0.44$ ;  $N=0.012$ ; 6)  $R=2.9$  M;  $I=0.421$ ;  $N=0.013$ .

5. Даны два действительных числа а и *b*. Меньшее из этих двух чисел заменить их полусуммой, а большее - их удвоенным произведением. Вывести результат на экран.

6. 
$$
y = \frac{e^{-x} + \cos x}{\sqrt[3]{x} + \arctg x + 1}, \ x \in [0, 1], \quad h=0,2.
$$
7. 
$$
S = \frac{\sum_{n=1}^{5} \frac{2n-3}{n(n+1)}}{2}.
$$

8. Сформировать квадратную матрицу размера  $n \times n$ ,  $n=40$ по заданному образцу. В полученной матрице вычислить сумму элементов 5-го столбца:

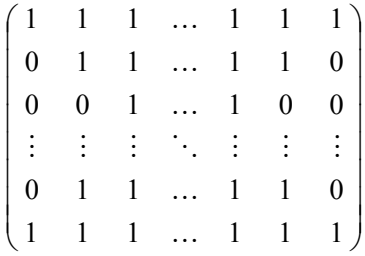

## Вариант 8

1. Как выделить один или несколько столбцов в электронных таблицах?

2. Как вычислить сумму данных некоторого диапазона ячеек в электронных таблицах?

3. Трансляция, компиляция и интерпретация программы.

4. При градуировке расходной шкалы водомера пользуются формулой  $Q = 3{,}3D^2 \sqrt{L}$  , где  $D$  – диаметр выходного отверстия насадки; *L* – напор воды на насадке. Провести расчет расхода воды.

Варианты исходных данных: а) *D*=457 мм, *L*=255 мм; б) *D*=440 мм, *L*=270 мм.

5. Даны три действительные числа *а, b, c*. Возвести в квадрат те из них, значения которых неотрицательны. Вывести результат на экран.

6. 
$$
y = \frac{x-1}{x^2-5x+6} + \sqrt[3]{2x+1}, \quad x \in [4, 5], \quad h=0,1.
$$

7. 
$$
S = \frac{\sum_{n=2}^{7} \frac{n}{\sqrt{n^2 - 1}}}{6} + 5.
$$

8. Сформировать квадратную матрицу размера  $n \times n$ ,  $n=30$ по заданному образцу. В полученной матрице вычислить сумму элементов 10-го столбца:

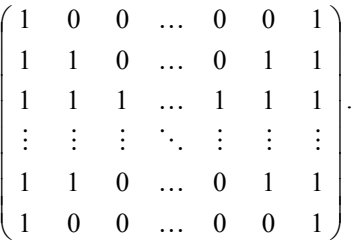

#### *Вариант 9*

1. Как выделить одну или несколько строк в электронных таблицах?

2. Какие Вы знаете логические функции в электронных таблинах?

3. Понятие массива. Алгоритм упорядочения элементов массива по убыванию.

4. Усилие резания Р при токарной обработке стали марки «сталь 45» в зависимости от подачи  $S$  с глубиной резания  $H$ вычисляется по формуле  $P = 196H\sqrt[4]{S^3}$  (кг). Рассчитать усипие  $P$ 

Варианты исходных данных: а)  $H=2$  мм;  $S=0.5$  мм/об; б)  $H=1.87$  мм;  $S=0.6$  мм/об.

5. Даны действительные числа х, у. Если х и у отрицательны, то каждое значение заменить его модулем; если отрицательно только одно из них, то оба значения увеличить на 0.5; если оба значения положительны, то оба значения уменьшить в 10 раз.

6. 
$$
y = x^2 \cdot \sqrt[x]{e}
$$
,  $x \in [0,1; 1,1]$ ,  $h=0,05$ .

7. 
$$
S = \frac{\sum_{n=1}^{5} \frac{1}{n} + \sum_{n=1}^{3} \frac{1}{n^2}}{2}.
$$

8. Сформировать квадратную матрицу для n=30 по заданному образцу. В полученной матрице найти минимальный элемент 25-го столбна:

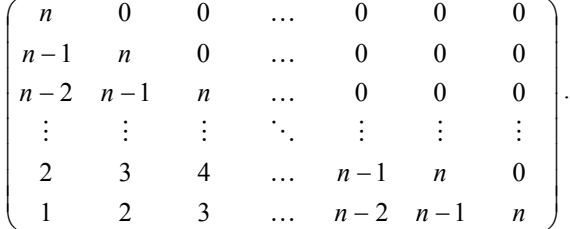

1. Как выделить весь лист рабочей книги в MS Excel (в электронной таблице в OO Calc)?

2. Как сделать ссылку с одного рабочего листа MS Excel (электронной таблицы в OO Calc) на данные, представленные на другом рабочем листе этой же рабочей книги (электронной таблицы в OO Calc)?

3. Какие вы знаете способы записи алгоритмов? Перечислите основные блоки, используемые в блок-схемах.

4. Провести расчет площади поверхности яйца 2  $I$   $\lambda^{2/3}$ 6  $4,63\left(\frac{\pi B^2 L}{6}\right)$ J  $\mathcal{L}$  $\overline{\phantom{a}}$  $\setminus$ ſ  $S = 4,63 \left( \frac{\pi B^2 L}{\epsilon} \right)^{1/3}$ , где *L* – длина, *B* – наибольшая ширина яйца.

Варианты исходных данных: а) *В*=4.1 см; *L*=6.5 см; б) *В*=5.03 см; *L*=6.1 см.

5. Даны действительные числа *a, b, c*. Удвоить эти числа, если *a b c*, и заменить их абсолютными значениями, если это не так.

6. 
$$
y = \frac{\sin^4 x + \cos^4 x}{5,5}
$$
,  $x \in [3, 4]$ ,  $h=0,1$ .

7. 
$$
S = \frac{1}{\sum_{n=1}^{7} \frac{1}{\sqrt[3]{(2n-3)^2}}}.
$$

8. Сформировать квадратную матрицу для *n*=33 по заданному образцу. В полученной матрице найти сумму элементов первых трех столбцов:

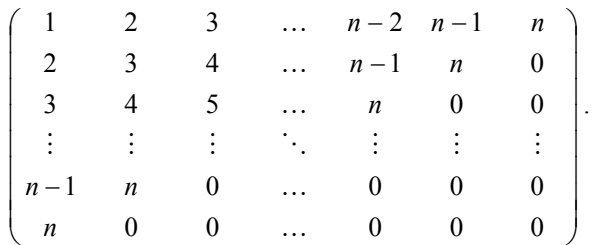

1. Как начать и завершить работу в электронных таблицах?

2. Перемещение, копирование, удаление и добавление строк в электронных таблицах.

3. Правила записи арифметических выражений. Общий вид и работа оператора присваивания (на примере любого языка программирования высокого уровня).

4. Рассчитать расход воды через русло реки параболической формы  $Q = 0.2BH^3\sqrt{H^2}$  (м<sup>3</sup>/с), где  $B$  – ширина русла;  $H$  – наибольшая глубина воды в реке.

Варианты исходных данных: а)  $B=226$  м;  $H=7.5$  м;

б)  $B=165$  м;  $H=1.15$  м.

5. Даны три действительных числа а, b, с. Удвоить их, если их сумма больше 10, в противном случае оставить их без изменения

6. 
$$
y = \frac{e^{2x^3} + e^{-2x^3}}{2}
$$
,  $x \in [0,1; 0,6]$ ,  $h=0,05$ .

7. 
$$
S = \frac{\sum_{n=1}^{10} \frac{n}{(3n-1)}}{10}
$$

8. Сформировать квадратную матрицу для n=40 по за-

данному образцу. В полученной матрице найти сумму элементов 2-го, 3-го, 4-го столбцов:

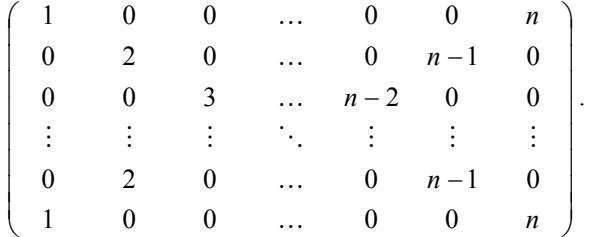

## Вариант 12

1. Как внести исправления в заполненную ячейку в электронных таблицах?

2. Изменение высоты и ширины столбцов в электронных таблицах.

3. Понятие массива. Алгоритм упорядочения элементов массива по возрастанию.

4. Вычислить площадь треугольника по координатам его вершин  $(X_1, Y_1)$ ,  $(X_2, Y_2)$ ,  $(X_3, Y_3)$ , используя формулу

 $S=0.5$   $|X_1(Y_2-Y_3)+X_2(Y_3-Y_1)+X_3(Y_1-Y_2)|$ .

Варианты исходных данных:

a)  $X_1=1$ ;  $Y_1=2$ ;  $X_2=2$ ;  $Y_2=4$ ;  $X_3=6$ ;  $Y_3=1$ ; 6)  $X_1 = -1$ ;  $Y_1 = -2$ ;  $X_2 = -2$ ;  $Y_2 = -4$ ;  $X_3 = -6$ ;  $Y_3 = -1$ .

5. Даны два числа а, b. Если первое больше второго по абсолютной величине, то уменьшить первое в пять раз, в противном случае оставить числа без изменения. Вывести результат на экран.

6. 
$$
y = \frac{x^2}{\sqrt[3]{1 + 3x^2}}
$$
,  $x \in [-0, 4; 0, 4]$ ,  $h=0, 05$ .

7. 
$$
S = \sum_{n=1}^{7} \frac{2n+1}{4n}.
$$

8. Сформировать квалратную матрицу для  $n=40$  по заданному образцу. В полученной матрице найти сумму элементов последних трех столбцов:

IOCHELIHAX TPEX COJOULOB.<br>
2 1 2 ...  $n-3$   $n-2$   $n-1$ <br>
3 2 1 ...  $n-4$   $n-3$   $n-2$ <br>  $\vdots$   $\vdots$   $\vdots$   $\vdots$   $\vdots$   $\vdots$   $\vdots$   $\vdots$ <br>  $n-1$   $n-2$   $n-3$  ... 2 1 2<br>  $n$   $n-1$   $n-2$  ... 3 2 1

## Вариант 13

1. Создание и копирование формул в электронных таблинах.

2. Способы выравнивания данных в ячейках в электронных таблинах.

3. Основные элементы языков программирования.

4. Вычислить координаты центра тяжести однородной треугольной пластинки по известным координатам ее вершин  $(X_1, Y_1), (X_2, Y_2), (X_3, Y_3),$  используя формулы:  $X=(X_1+X_2+X_3)/3,$  $Y=(Y_1+Y_2+Y_3)/3$ .

Варианты исходных данных:

a)  $X_1=1$ ;  $Y_1=2$ ;  $X_2=2$ ;  $Y_2=4$ ;  $X_3=6$ ;  $Y_3=1$ ; 6)  $X_1 = -1$ ;  $Y_1 = -2$ ;  $X_2 = -2$ ;  $Y_2 = -4$ ;  $X_3 = -6$ ;  $Y_3 = -1$ .

5. Дано число х. Если  $0 \le x \le 1$ , вывести на экран число 1, в противном случае число 0.

6. 
$$
y = \ln \frac{1+x}{1-x}
$$
,  $x \in [-0,7; 0,7]$ ,  $h=0,1$ .

7. 
$$
S = \sum_{n=1}^{15} \frac{1}{\sqrt[3]{2n}}.
$$

8. Сформировать квадратную матрицу для n=20 по заданному образцу. В полученной матрице найти сумму элементов последних трех строк:

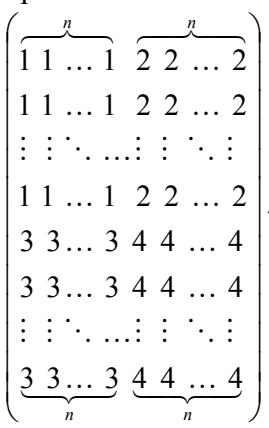

#### **Вариант 14**

1. Как запретить переадресацию при копировании формул в электронных таблицах?

2. Перемещение, копирование, удаление и добавление ячеек в электронных таблицах.

3. Как обозначают ветвления в блок-схемах? Что такое ветвление в полной и неполной формах? Приведите пример блок-схемы разветвляющегося алгоритма.

4. Вычислить объем  $V=\pi R^2H$ , боковой поверхности  $S=2\pi RH$ , полную поверхность  $S_1=2\pi R(R+H)$  прямого кругового цилиндра. Здесь  $H$  – высота,  $R$  – радиус кругового цилиндра.

Варианты исходных данных: а)  $R=10$ ;  $H=23$ ;  $(6)$   $R=12$ ;  $H=18.7$ .

5. Даны четыре действительных числа а, b, с, d. Если произведение *ab* больше произведения *cd*, то удвоить числа *a* и b, в противном случае удвоить числа с и d.

6. 
$$
y = \ln(x + \sqrt{1 + x^2}), \quad x \in [-0, 2; 0, 8], \quad h=0,1.
$$

7. 
$$
S = \frac{1}{5} \sum_{n=1}^{6} \frac{1}{4n^3 - 2}.
$$

8. Сформировать квадратную матрицу для n=10 по заданному образцу при  $x=5$ . В полученной матрице найти сумму элементов последних трех столбцов:

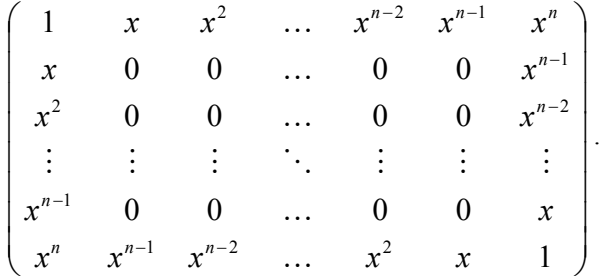

#### Вариант 15

1. Относительные и абсолютные ссылки на ячейки и диапазон ячеек в электронных таблицах.

2. Копирование листов из одной рабочей книги в другую в MS Excel (из одной электронной таблицы в другую в OO Calc).

3. Что такое переменная? Как обозначают переменные в программе? Типы переменных (на примере любого языка программирования высокого уровня).

4. Вычислить объем  $V = \pi H (R_1^2 - R_2^2)$ , боковую поверхность  $S=2\pi H(R_1+R_2)$ , полную поверхность прямого кругового полого цилиндра  $S_1 = 2\pi (R_1 + R_2)(H + R_1 - R_2)$ . Здесь  $H$  – высота цилиндра,  $R_1, R_2$  – радиусы соответственно внешнего и внутреннего круга.

Варианты исходных данных: а)  $R_1 = 5$ ;  $R_2 = 3$ ;  $H = 10$ ; 6)  $R_1 = 7 \cdot R_2 = 2 \cdot H = 15$ 

5. Даны два числа а, b. Заменить второе число нулем, если оно не меньше первого, в противном случае оставить его прежним.

6. 
$$
y = (x^3 + 2 \operatorname{ctg} x) \sin x, x \in [0,1; 1,9],
$$
  $h=0,2.$   
7. 
$$
S = \sum_{n=2}^{10} \frac{n^2}{5n-5}.
$$

8. Сформировать квадратную матрицу для n=20 по заданному образцу при  $x=2$ . В полученной матрице найти сумму элементов первых трех столбцов:

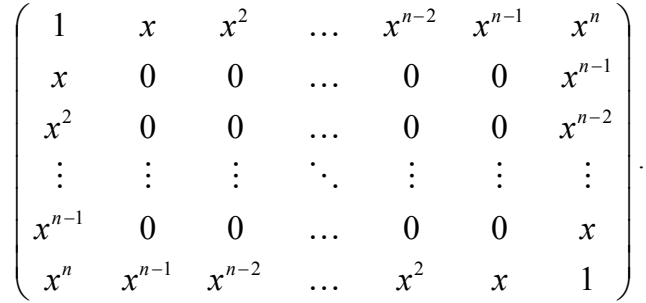

#### **Вариант 16**

1. Автоматическое заполнение столбцов или строк в электронных таблицах.

2. Как работает функция СУММЕСЛИ в MS Excel (логическая функция IF в OO Calc)?

3. Понятие массива. Алгоритм поиска максимального

значения элемента массива.

4. Вычислить объем  $V = \pi R^2 H/3$ , боковую поверхность  $S = \pi R \sqrt{R^2 + H^2}$  и полную поверхность прямого кругового конуса  $S_1 = \pi R(R + \sqrt{R^2 + H^2})$ . Здесь  $H$  – высота;  $R$  – радиус основания конуса.

Варианты исходных данных: а) R=7; H=12;  $6)$  R=3.18; H=8.15.

5. Даны действительные числа *a*, *b*, *c*. Найти их сумму, если  $a \le b \le c$ , и произведение, если это не так.

6. 
$$
y = \ln \sqrt{\frac{1+x^2}{1-x^2}}, \qquad x \in [-0,9; 0,6], \qquad h=0,1.
$$
  
7.  $S = \frac{\sum_{n=1}^{10} 3n+1}{12}.$ 

8. Сформировать квадратную матрицу размера  $n \times n$ ,  $n=30$ по заданному образцу. В полученной матрице найти сумму элементов последних трех столбцов:

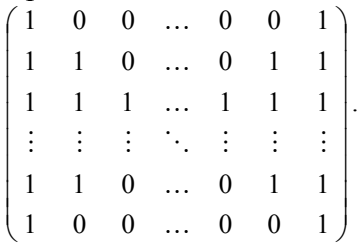

## Вариант 17

1. Как создать новый рабочий лист в существующей рабочей книге в MS Excel (электронной таблице в OO Calc)?

2. Как записывается логическая функция ЕСЛИ в MS Excel (функция IF в ОО Calc)?

3. Базовые понятия объектно-ориентированного про-

граммирования (класс, объект).

4. Спутник вращается на высоте *Н* над поверхностью земли. Вычислить скорость его движения  $R + H$  $V = V_1 \sqrt{\frac{R}{R}}$  $= V_1 \sqrt{\frac{R}{R+H}}$  и период обращения *V*  $T = 2\pi \frac{R+H}{V}$ . Здесь  $V_1 = 7.9 \cdot 10^3$  м/с – первая космическая скорость;  $R = 6370 \cdot 10^3$  м – радиус Земли.

Варианты исходных данных: а) *Н*=810<sup>4</sup> м; б)  $H$ =12·10<sup>4</sup> м.

5. Даны три действительных числа. Выбрать из них те, которые принадлежат интервалу [2, 5].

6. 
$$
y = (1 + 2e^x)^4
$$
,  $x \in [1, 2]$ ,  $h=0,1$ .  
7.  $S = \sum_{n=1}^{14} \frac{1}{n(n+1)}$ .

8. Сформировать матрицу при *n*=25 по заданному образцу. В полученной матрице найти сумму элементов:

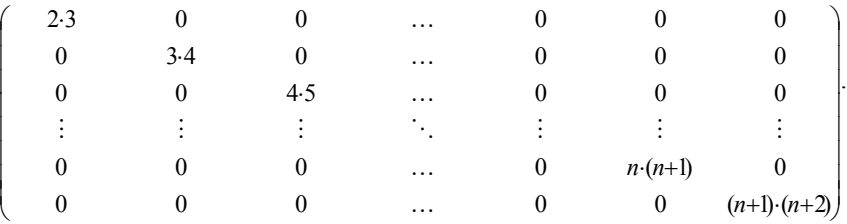

## *Вариант 18*

1. Как переместить (вперед, назад по отношению к текущему) рабочий лист в существующей рабочей книге в MS Excel (в существующей электронной таблице в OO Calc)?

2. Как изменить тип диаграммы в электронных таблицах?

3. Программирование циклических алгоритмов (на примере любого языка программирования высокого уровня).

4. Вертикальный цилиндрический резервуар наполнен жидкостью. Определить время  $T = \frac{D_1^2 \sqrt{H}}{MD_2 \sqrt{2g}}$ , необходимое

для опорожнения резервуара через круглое отверстие в дне. Здесь  $g=9,81$  м/с<sup>2</sup> - ускорение силы тяжести;  $M=0,61$  - безразмерный коэффициент расхода;  $D_1$  - диаметр резервуара (м);  $D_2$  - диаметр отверстия в дне (м);  $H$  - высота резервуара (м).

Варианты исходных данных: а)  $D_1=1$ ;  $D_2=0.03$ ;  $H=2$ ;

6) 
$$
D_1=2,5
$$
;  $D_2=0,08$ ;  $H=5,1$ .

5. Даны два действительных числа а, b. Возвести первое число в квадрат, если оно больше второго. Если это не так, возвести в квадрат второе число.

6. 
$$
y = \frac{1}{(2 - x^2)\sqrt{2 - x^2}}
$$
,  $x \in [-1, 1; 0, 9]$ ,  $h=0,1$ .

7. 
$$
S = \frac{1}{2} \sum_{n=1}^{10} \sin(5n).
$$

8. Сформировать матрицу при n=20 по заданному образцу. В полученной матрице найти сумму элементов:

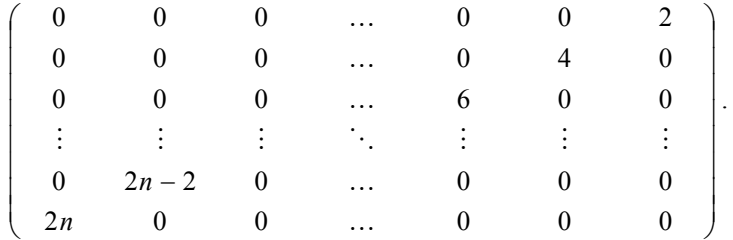

1. Как перейти с одного рабочего листа на другой в электронных таблицах?

2. Как внести исправления (подписи осей, заголовок, легенда) в диаграмму в электронных таблицах?

3. Виды алгоритмов (определение линейного, разветвляющегося, циклического алгоритма).

4. Вычислить объем  $V = \frac{\pi H (R_1^2 + R_1 R_2 + R_2^2)}{3}$  и боковую прямого усеченного кругового конуса поверхность  $S = \pi (R_1 + R_2) \sqrt{H^2 + (R_1 - R_2)^2}$ . Здесь  $H$  – высота;  $R_1, R_2$  – радиусы соответственно нижнего и верхнего оснований конуса.

Варианты исходных данных:

a) 
$$
R_1=7
$$
;  $R_2=3$ ;  $H=15$ ;  
6)  $R_1=13,19$ ;  $R_2=4,73$ ;  $H=29,3$ .

5. Даны два действительных числа а, b. Заменить первое число нулем, если оно больше или равно второму, и заменить нулем второе в противном случае.

6. 
$$
y = \left(\frac{e^x - e^{-x}}{2}\right)^3
$$
,  $x \in [-1, 5; 1, 5]$ ,  $h=0,1$ .

7. 
$$
S = \sum_{n=1}^{8} \frac{\cos(n+1)}{2n}
$$

8. Сформировать матрицу при n=20 по заданному образцу. В полученной матрице найти сумму элементов:

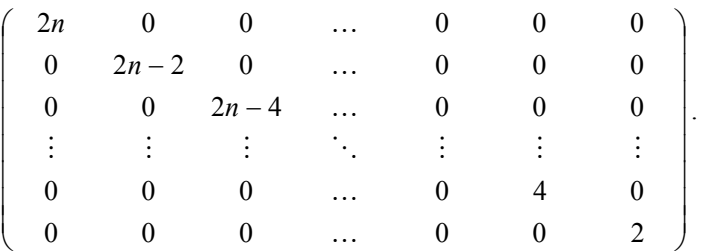

1. Что делать, если текст, введенный в ячейку в электронных таблицах, видно на экране не полностью?

2. Вычисления в электронных таблицах.

3. Модульная структура программы. Типы подпрограмм (на примере любого языка программирования высокого уровня).

4. Тело брошено под углом а к горизонту с начальной скоростью V. Вычислить наибольшую высоту полета тела  $H = \frac{(V \sin \alpha)^2}{2g}$ и дальность его полета S по горизонтали  $S = \frac{V^2 \sin \alpha \cos \alpha}{\alpha}$ , где  $g$  – ускорение силы тяжести;  $\pi$  – константа, равная 3,14159. Предусмотреть в программе перевод

градусной меры угла в радианную по формуле

 $\alpha$  (рад) =  $\alpha$  (град) $\pi$ /180.

Варианты исходных данных: а)  $V=30$  м/с;  $\alpha=15^{\circ}$ ; 6)  $V=30$  M/c;  $\alpha=35^\circ$ .

5. Даны три действительных числа а, b, с. Найти наибольшее из чисел  $10a+2b+c$  и 2abc/3, то есть max( $10a+2b+c$ ,  $2abc/3$ ).

6.  $y = (1 + 2x^2)e^{x^2}$ ,  $x \in [0,1;1], h=0,05.$ 

7. 
$$
S = \frac{\sum_{n=2}^{5} \ln n}{\ln 5}.
$$

8. Сформировать матрицу при n=20 по заданному образцу. В полученной матрице найти сумму элементов первых пяти строк:

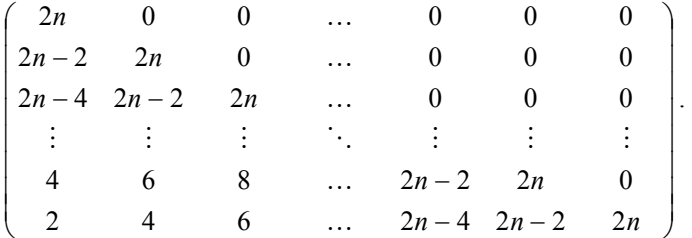

#### Вариант 21

1. Как форматировать ячейку или диапазон ячеек в электронных таблицах?

2. Когда не совпадают содержимое и значение ячейки в электронных таблицах?

3. Понятие рекурсивного алгоритма.

4. Маятник подвешен на нити длины L. Вычислить период колебаний маятника по формуле  $T = 2\pi \sqrt{\frac{L}{g}}$ , где  $g - y$ с-

корение силы тяжести;  $\pi$  – константа, равная 3,14159.

Варианты исходных данных: а)  $L=0,1$  м;

 $(6) L=0.24$  M.

5. Даны действительные числа а, b, c, d. Если сумма  $(a+b)$  больше суммы  $(c+d)$ , то утроить числа *а* и *b*, в противном случае утроить числа с и d.

6. 
$$
y = \left(1 - \frac{x^2}{2}\right) \cos x - \frac{x}{2} \sin x, \quad x \in [0, 1; 1], \quad h = 0, 05.
$$
7. 
$$
S = \sum_{n=3}^{10} \frac{1}{n^2 + 4}.
$$

8. Сформировать матрицу при n=20 по заданному образцу. В полученной матрице найти сумму элементов первых пяти столбнов:

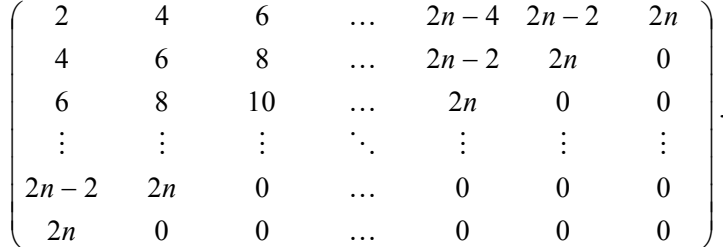

## Вариант 22

1. Как задать фон ячейки или диапазона ячеек в электронных таблицах?

2. Какие преимущества может дать обработка информации с помощью электронных таблиц по сравнению с обработкой информации вручную?

Циклический алгоритм с предусловием 3. (ЦИКЛ «ПОКА»). Обозначение на блок-схемах.

4. Вычислить работу, которую необходимо совершить, чтобы тело массы  $M$  заставить двигаться со скоростью  $V$ ? Совершаемая работа запасается в виде кинетической энергии те-

ла  $E = \frac{MV^2}{2}$ . Варианты исходных данных: а)  $M=3$  кг;  $V=1$  м/с;

6)  $M=45$  Kr;  $V=15$  M/c.

5. Даны три действительных числа а, b, с. Если их полусумма больше 5, то уменьшить в два раза эти числа, в противном случае оставить их без изменения.

6. 
$$
y = \frac{1+x^2}{2} \arctg x - \frac{x}{2}, \qquad x \in [0,1; 1], \quad h=0,05.
$$

7. 
$$
S = \sum_{n=1}^{10} \frac{\sin n}{n^3}.
$$

8. Сформировать квадратную матрицу размера n×n, n=37 по заданному образцу. В полученной матрице найти сумму всех элементов:

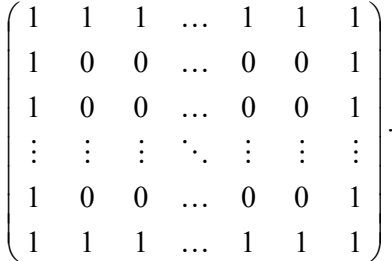

## Вариант 23

1. Как выглядит окно программы в электронных таблицах (перечислите основные элементы графического интерфейса)?

2. Ввод и форматирование чисел в электронных таблицах.

3. Организация вложенных циклов. Внутренний и внешний циклы.

4. Тело массы М подвешено на пружине. При отклонении тела из положения равновесия оно начинает совершать периодические колебания, период и частота которых определяются соответственно формулами  $T = 2\pi \sqrt{\frac{M}{k}}$ ,  $W = \frac{1}{T}$ . Здесь

 $k$  – жесткость пружины;  $\pi$  – константа, равная 3,14159. Провести расчет периода  $T$  и частоты колебаний  $W$ .

Варианты исходных данных: а)  $M = 5$  кг;  $k = 0.5$  Н/м;

6)  $M = 0.1$  Kr;  $k = 0.2$  H/m.

5. Даны три числа а, b, с. Утроить большее из них.

6. 
$$
y = \arctg \frac{2 - 2x}{1 + 4x}, \qquad x \in [-0, 2; 0, 45], \quad h=0,05.
$$
  
7.  $S = \sqrt{\sum_{n=1}^{10} \frac{1}{\sqrt[3]{n}}}.$ 

8. Сформировать матрицу для n=25 по заданному образцу. В полученной матрице найти произведение элементов первого столбца:

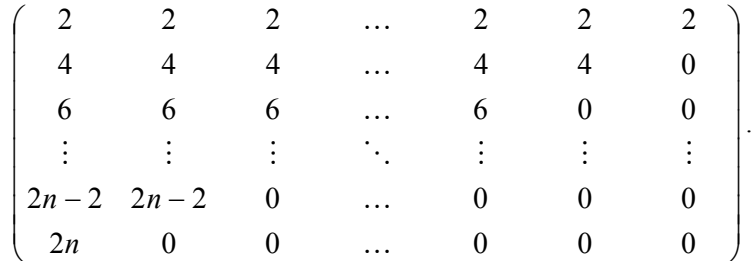

## Вариант 24

1. Как задать параметры страницы в электронных таблицах?

2. Какие операции можно производить с помощью мыши в электронных таблицах?

3. Типы данных (на примере любого языка программирования высокого уровня).

4. Две массы  $M_1$  и  $M_2$  соединены жестким стержнем длины L. Вычислить расстояние x, на котором находится центр тяжести системы от массы  $M_1$ , используя пропорцию  $\frac{M_1}{M} = \frac{L - x}{R}$ .

$$
{M}_{\,2}
$$

Варианты исходных данных:

a) 
$$
M_1 = 1
$$
 kr;  $M_2 = 3$  kr;  $L = 1$  m;  
6)  $M_1 = 2$  kr;  $M_2 = 4$  kr;  $L = 0.5$  m.

5. Даны три числа *a*, *b*, *c*. Если их сумма больше произведения, то удвоить каждое число, в противном случае уменьшить в два раза.

6. 
$$
y = x \arctg x - \frac{1}{2} \ln(1 + x^2), \quad x \in [-0, 9; 0, 9],
$$
  $h=0,1.$ 

7. 
$$
S = \sum_{n=1}^{10} \frac{\sin n\pi}{4}.
$$

8. Сформировать матрицу для n=20 по заданному образцу. В полученной матрице найти произведение элементов первой строки:

Cripokin.<br>  $\begin{pmatrix} 2 & 4 & 6 & \dots & 2n-4 & 2n-2 & 2n \\ 4 & 2 & 4 & \dots & 2n-6 & 2n-4 & 2n-2 \\ 6 & 4 & 2 & \dots & 2n-8 & 2n-6 & 2n-4 \\ \vdots & \vdots & \vdots & \ddots & \vdots & \vdots & \vdots \\ 2n-2 & 2n-4 & 2n-6 & \dots & 4 & 2 & 4 \\ 2n & 2n-2 & 2n-4 & \dots & 6 & 4 & 2 \end{pmatrix}$ 

# Вариант 25

- 1. Как выделить диапазон ячеек в электронных таблицах?
- 2. Что будет, если нажать правую кнопку мыши при ра-

боте в электронных таблицах?

3. Циклический алгоритм с постусловием (цикл «ДО»). Обозначение на блок-схемах.

4. В точке с координатами  $(P_1, P_2)$  расположена масса P, а в точке с координатами  $(O_1, O_2)$  масса О. Обе массы соединены жестким стержнем. Вычислить координаты  $(C_1, C_2)$  центра тяжести системы по формулам:

$$
C_1 = \frac{QQ_1 + PP_1}{Q+P}, C_2 = \frac{QQ_2 + PP_2}{Q+P}
$$

Варианты исходных данных:

a)  $P_1 = 1$ ;  $P_2 = 2$ ;  $Q_1 = -1$ ;  $Q_2 = 3$ ;  $P = 3$  kr;  $Q = 1$  kr; 6)  $P_1 = 3$ ;  $P_2 = -2$ ;  $Q_1 = 1$ ;  $Q_2 = -3$ ;  $P = 4$  kr;  $Q = 3$  kr.

5. Даны действительные числа α и β. Найти минимальное из них min $(\alpha, \beta)$ .

6. 
$$
y = x \arcsin x + \sqrt{1 - x^2}
$$
,  $x \in [-0, 4; 0, 4]$ ,  $h=0,04$ .  
7.  $S = \frac{1}{\sqrt[3]{10}} \sum_{n=1}^{10} \frac{1}{\sqrt[3]{n}}$ .

8. Сформировать квадратную матрицу размера  $n \times n$ ,  $n=40$ по заданному образцу. В полученной матрице найти сумму элементов четных строк:

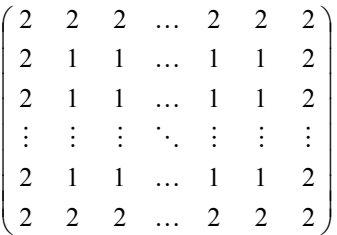

# Вариант 26

- 1. Что такое диапазон ячеек в электронных таблицах?
- 2. Что можно записать в ячейку электронной таблицы?

3. Составьте блок-схему табулирования функции.

4. На плоскости заданы две прямые линии  $A_1x+B_1y=C_1$  и  $A_2x+B_2y=C_2$ . Вычислить координаты  $(x, y)$  точки их пересечения, используя формулы:  $x = \frac{D_1}{D_1}$ ,  $y = \frac{D_2}{D_1}$ , где  $D = A_1 B_2 - A_2 B_1$ ;  $D_1 = C_1 B_2 - C_2 B_1$ ;  $D_2 = A_1 C_2 - A_2 C_1$ . Варианты исходных данных:

a)  $A_1=2$ ;  $B_1=1$ ;  $C_1=5$ ;  $A_2=3$ ;  $B_2=5$ ;  $C_2=7$ : 6)  $A_1=4$ ;  $B_1=3$ ;  $C_1=5$ ;  $A_2=6$ ;  $B_2=1$ ;  $C_2=9$ .

5. Даны два числа, если первое больше второго более чем в два раза, вывести большее число, в противном случае вывести оба числа

6. 
$$
y = \frac{x \ln \left(1 + \frac{\sin x}{x}\right)}{x + \sin x}, \quad x \in [1, 22; 1, 34], \quad h = 0, 02.
$$

7. 
$$
S = \frac{10}{\sum_{n=1}^{5} \frac{3}{\sqrt{2n+1}}}.
$$

8. Сформировать квадратную матрицу размера  $n \times n$ ,  $n=38$ по заданному образцу. В полученной матрице найти сумму элементов нечетных строк:

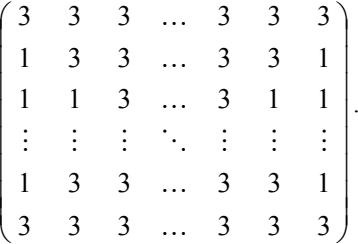

1. Как создать примечание в электронных таблицах?

2. Адреса ячеек в электронных таблицах.

3. Понятие массива. Одномерные и двумерные массивы. Ввод-вывод элементов массивов (на примере любого языка программирования высокого уровня).

4. Вычислить вероятность безотказной работы устройства в течение времени T по формуле  $P = 100e^{-\frac{1}{M}}$ ,  $M -$ постоянный коэффициент, характеризующий надежность устройства (положим  $M = 1,8.10^{4}$ ).

Варианты исходных данных: а)  $T = 60$  с;

6) 
$$
T = 360
$$
 c.

5. Даны три действительных числа а, b, с. Найти наименьшее из двух чисел  $\frac{5a+6b}{c}$  и  $2a+b+10c$ , то есть  $\min\left(\frac{5a+6b}{a}, 2a+b+10c\right).$ 6.  $y = \frac{1}{4} \ln \frac{1+x}{1-x} + \frac{1}{2} \arctg x$ ,  $x \in [0,1; 0,8]$ ,  $h=0,05$ .  $S = \sum_{n=1}^{6} \frac{\sqrt{5}}{n \ln^3 n}$ .  $7.$ 

8. Сформировать матрицу для n=30 по заданному образцу. Найти след матрицы:

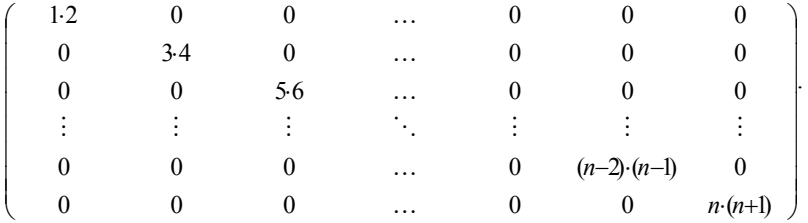

1. Как использовать встроенные функции в электронных таблицах?

2. Как увидеть формулу, записанную в ячейку?

3. Запись основных арифметических выражений (на примере любого языка программирования высокого уровня). Приоритет выполнения арифметических операций.

4. На экзамене в группе получено А пятерок, В четверок, С троек, D двоек. Вычислить средний балл экзамена  $S = \frac{5A + 4B + 3C + 2D}{4 + B + C + D}$  и процент каждого вида оценок  $P_5 = \frac{100A}{A+B+C+D}$ ,  $P_4 = \frac{100B}{A+B+C+D}$ ,  $P_3 = \frac{100C}{A+B+C+D}$ ,  $P_2 = \frac{100D}{A + B + C + D}.$ Варианты исходных данных: а)  $A=8$ ;  $B=5$ ;  $C=10$ ;  $D=2$ ; a)  $A=5$ :  $B=10$ :  $C=7$ :  $D=3$ .

5. Даны три числа *a*, *b*, *c*. Возвести в квадрат те из них, значения которых отрицательны.

6. 
$$
y = \frac{2}{x} \arctg \frac{x}{2}, x \in [0,1; 1,5], h=0,1.
$$

7. 
$$
S = \sum_{n=2}^{8} \frac{2n-3}{n(n+1)}.
$$

8. Сформировать квадратную матрицу для  $n=20$  по заданному образцу. В полученной матрице найти сумму элементов четных столбцов:

$$
\left(\begin{array}{cccccc}\n\frac{n}{10 & 10 & \dots & 10 & 20 & 20 & \dots & 20 \\
10 & 10 & \dots & 10 & 20 & 20 & \dots & 20 \\
\vdots & \vdots & \ddots & \dots & \vdots & \vdots & \ddots & \vdots \\
10 & 10 & \dots & 10 & 20 & 20 & \dots & 20 \\
30 & 30 & \dots & 30 & 40 & 40 & \dots & 40 \\
\vdots & \vdots & \ddots & \dots & \vdots & \vdots & \ddots & \vdots \\
\frac{30 & 30 & \dots & 30 & 40 & 40 & \dots & 40 \\
\vdots & \vdots & \ddots & \dots & \vdots & \vdots & \ddots & \vdots \\
\frac{30 & 30 & \dots & 30 & 40 & 40 & \dots & 40 \\
\end{array}\right)
$$

1. Запись математических формул в электронных таблицах.

2. Как установить (изменить) точность отображения числа и результата вычисления?

3. Понятие массива. Алгоритмы поиска элементов массива, удовлетворяющих некоторому условию.

теории вероятностей используется формула: 4. B  $F = \frac{e^{\frac{-(x-A)^2}{2S^2}}}{S\sqrt{2\pi}}$ . Вычислить значение F при A=2,3; S=0,83;  $\pi$  – по-

стоянная величина, равная 3,14159.

Варианты исходных данных: а)  $x=3,1$ ;

 $(6)$  x=1,5.

5. Даны действительные числа *a*, *b*, *c*. Уменьшить в два раза эти числа, если  $c > a \ge b$ . И удвоить их в противном случае.

6. 
$$
y = \cos \frac{\sqrt{x}}{1 + e^x}
$$
,  $x \in [0, 1; 0, 5]$ ,  $h=0,05$ .

7. 
$$
S = \sqrt[3]{\sum_{n=1}^{10} \frac{n}{(n+1)^2}}.
$$

8. Сформировать квадратную матрицу размера  $n \times n$ ,  $n=34$ по заданному образцу. В полученной матрице найти сумму элементов нечетных столбнов:

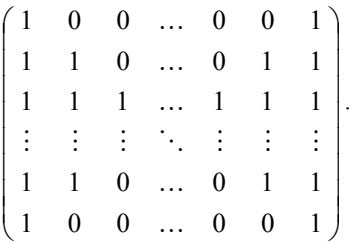

#### Вариант 30

1. Абсолютные и относительные ссылки в электронных таблинах.

2. Как оформить и напечатать таблицу в электронных таблинах?

3. Алгоритм табулирования функции  $y=f(x)$  на заданном промежутке [a, b] с шагом  $h$ .

4. Вычислить среднюю кинетическую энергию молекул идеального газа по формуле  $E = \frac{3}{2}kT$ , где  $k$  – постоянная Больцмана  $1.38 \cdot 10^{23}$  Дж/К.

Варианты исходных данных: а) Т=300 К; 6)  $T=350$  K.

5. Дано число X, если оно принадлежит интервалу  $0 < X$  $\leq$ 10, то удвоить это число, в противном случае оставить число без изменения

6. 
$$
y = \frac{\sqrt{1+x^2}}{|x|}, x \in [1,2;3], h=0,1.
$$

7. 
$$
S = \sum_{n=2}^{5} \frac{1}{\sqrt[3]{(2n-3)^2}}.
$$

8. Сформировать квадратную матрицу размера *nn*, *n*=38 по заданному образцу. В полученной матрице найти сумму элементов четных строк:

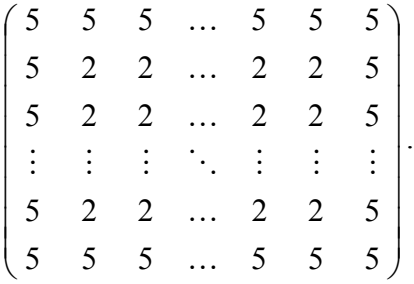

# **6. ТРЕБОВАНИЯ К ОФОРМЛЕНИЮ КОНТРОЛЬНОЙ РАБОТЫ**

Ответы на теоретические вопросы (задания 1–3) контрольной работы № 2 должны быть представлены в тетради или в электронном виде. На титульном листе (обложке тетради, на дискете или CD диске) кроме фамилии должен быть указан Ваш шифр и соответствующий ему номер варианта, а также номер контрольной работы. В самой контрольной работе – номер задания, условие, подробный ответ. Степень подробности должна быть такова, чтобы Вы без затруднений и обращения к другим источникам могли защитить представленную работу.

Задания 4–8 обязательно должны быть представлены в электронном виде на дискете или CD диске, подписанные с указанием фамилии, Вашего шифра и соответствующего ему номера варианта, а также номера контрольной работы. Также требуется указать в тетради (на дискете или CD диске) операционную систему и версию электронных таблиц. Во время экзаменационной сессии необходимо будет при защите контрольных работ в дисплейном классе в режиме работы с электронными таблицами ответить на вопросы преподавателя по Вашей работе.

# **7. НЕКОТОРЫЕ РЕКОМЕНДАЦИИ К ВЫПОЛНЕНИЮ КОНТРОЛЬНОЙ РАБОТЫ № 2**

Пояснения к заданиям и требования к представлению решений приведены в разделе 4.

# **7.1. Пример выполнения работы в MS Excel**

**Задания 1–3** контрольной работы № 2 – это теоретические вопросы. Для поиска ответов на эти вопросы можно воспользоваться литературой или встроенной справочной системой MS Excel.

Приведем пример выполнения в MS Excel заданий № 4–8 контрольной работы № 2.

В задачах 4 и 5 необходимо предусмотреть ячейки для ввода исходных данных и вывода полученных результатов.

**Рассмотрим выполнение задания 4**. Пусть необходимо вычислить силу тока, протекающего через вольтметр, по формуле *I*=*U*/*R*, для исходных данных:

> а) *U*=120 B, *R*=12 Ом, б) *U*=100 B, *R*=25 Ом.

На рис. 1 приведен фрагмент окна MS Excel с рабочим листом, на котором выполнено задание 4. Обратите внимание, что в расчетной таблице приведены оба варианта исходных данных и результаты расчетов. Если Вы посмотрите в строке

формул содержимое выделенной ячейки, Вы увидите в ней формулу, по которой ведутся расчеты. А в выделенной ячейке мы видим значение, полученное как результат вычисления по введенной в ячейку формуле.

|                | D4               | $\blacksquare$                                                                                      | $=$ B4/C4 |                                                |                     |        |  |  |  |  |
|----------------|------------------|----------------------------------------------------------------------------------------------------|-----------|------------------------------------------------|---------------------|--------|--|--|--|--|
|                | А                | B                                                                                                   | C         | D                                              | E                   | F<br>G |  |  |  |  |
|                |                  |                                                                                                    |           | Составить таблицу для вычисления силы тока,    |                     |        |  |  |  |  |
|                |                  |                                                                                                    |           | протекающего через вольтметр, по формуле I=U/R |                     |        |  |  |  |  |
|                | Исходные данные: |                                                                                                    |           |                                                |                     |        |  |  |  |  |
|                |                  |                                                                                                    |           | U=120 В; R=12 Ом;                              |                     |        |  |  |  |  |
| 1              | U=100 B; R=25 OM |                                                                                                    |           |                                                |                     |        |  |  |  |  |
| $\overline{c}$ |                  |                                                                                                    |           |                                                |                     |        |  |  |  |  |
| $\overline{3}$ |                  | U, B                                                                                                | R, OM     | $I=U/R, A$                                     |                     |        |  |  |  |  |
| $\overline{4}$ |                  | 120                                                                                                 | 12        | 10                                             |                     |        |  |  |  |  |
| 5              |                  | 100                                                                                                 | 25        | 4                                              |                     |        |  |  |  |  |
| 6              |                  |                                                                                                    |           |                                                |                     |        |  |  |  |  |
| $\overline{7}$ |                  |                                                                                                    |           |                                                |                     |        |  |  |  |  |
| 8              |                  |                                                                                                    |           |                                                |                     |        |  |  |  |  |
| 9              |                  |                                                                                                    |           |                                                |                     |        |  |  |  |  |
| 10             |                  |                                                                                                    |           |                                                |                     |        |  |  |  |  |
| 11             |                  |                                                                                                    |           |                                                |                     |        |  |  |  |  |
|                |                  | $\vert$ Н   4   Р   Р   Мист $1 \bigwedge$ Лист $2 \bigwedge$ Лист $4 \bigwedge$ Лист $3 \bigwedge$ |           |                                                | $\vert \cdot \vert$ |        |  |  |  |  |

Рис. 1. Пример решения для задания 4

## *Возможный порядок выполнения задания*

1. В ячейку А1 введем текст задания и с помощью команд *Формат/Ячейки* отформатируем его (рис.1).

2. В ячейки B3, С3 и D3 введём названия величин и их размерность (рис. 1);

3. В ячейки B4 и C4 занесём исходные данные пункта а);

4. В ячейки B5 и C5 занесём исходные данные пункта б);

5. В ячейку D4 занесём формулу для вычисления *I*, для этого ставим знак «=», мышью щёлкнем по ячейке B4, наберём с клавиатуры знак «/», мышью щёлкнем по ячейке С4, нажмём ENTER (вы можете видеть формулу в строке формул на рис. 1).

6. Скопируем формулу из ячейки D4 в ячейку D5, для этого выделим ячейки D4 и D5, затем *Правка/Заполнить/Вниз* (или выделить ячейку D4 и с помощью мыши потянуть маркер автозаполнения до ячейки D5).

**Рассмотрим выполнение задания 5.** Пусть даны 2 числа *а* и *b*. Удвоить каждое из них, если их полусумма больше 10, в противном случае уменьшить их в два раза.

|   | D6       |                                                                                                    | $f_{\ast}$ =ЕСЛИ((\$D\$4+\$E\$4)/2>10;D4*2;D4/2) |    |    |  |
|---|----------|----------------------------------------------------------------------------------------------------|--------------------------------------------------|----|----|--|
|   | А        | R                                                                                                    | ∩                                                |    |    |  |
| 1 | два раза | Даны два числа а и b. Удвоить каждое из них, если их<br>полусумма больше 10, в противном случае уменьшить в |                                                  |    |    |  |
| 2 |          |                                                                                                    |                                                  |    |    |  |
| 3 |          |                                                                                                    |                                                  | а  |    |  |
| 4 |          | Исходные значения                                                                                           |                                                  | 10 | 20 |  |
| 5 |          |                                                                                                    |                                                  |    |    |  |
| 6 |          | Новые значения                                                                                              |                                                  |    | 40 |  |
|   |          |                                                                                                    |                                                  |    |    |  |

Рис. 2. Пример решения для задания 5

На рис. 2 приведен фрагмент окна MS Excel с рабочим листом, на котором выполнено задание 5. Обратите внимание, что в расчетной таблице приведены исходные значения величин и их значения, полученные после обработки по заданному в условии алгоритму. Если Вы посмотрите в строке формул содержимое выделенной ячейки, Вы увидите, что в ней приведена формула, по которой ведется обработка исходных данных. А в выделенной ячейке мы видим значение, полученное в результате вычисления.

## *Возможный порядок выполнения задания*

1. В ячейку A1 введем текст задания (рис. 2).

2. В ячейки B4 и B6 введём текст, соответственно «Исходные значения» и «Новые значения».

3. В ячейки D3 и E3 введём текст, соответственно «*а*» и «*b*».

4. В ячейки D4 и E4 введём произвольные числа (мы ввели 10 и 20, рис. 2).

5. В ячейку D6 запишем формулу, для этого ставим знак «=», затем используем *Мастер функций*, выбираем функцию ЕСЛИ. В поле *Лог\_выражение* записываем логическое выражение (с абсолютными ссылками на ячейки): (\$D\$4+\$E\$4)/2>10, в поле *Значение\_если\_истина* записываем D4\*2, в поле *Значение\_если\_ложь* записываем D4/2 (рис. 3).

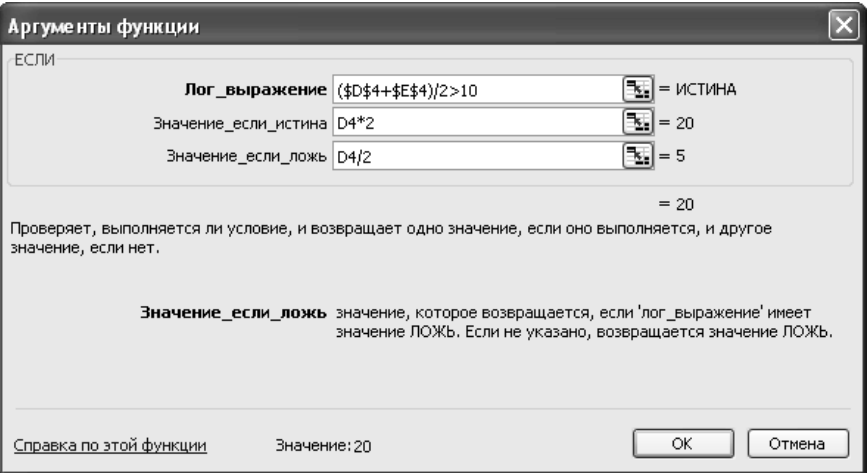

Рис. 3. Диалоговое окно для ввода аргументов функции ЕСЛИ

6. Скопируем формулу из ячейки D6 в ячейку E6.

7. Изменим значения *а* и *b* на 2 и 5 – результат изменится автоматически (рис. 4).

|   | Еĥ       |                                                                                                    |   | $f_{\ast}$ = ЕСЛИ((\$D\$4+\$E\$4)/2>10; Е4*2; Е4/2) |   |  |  |  |  |
|---|----------|----------------------------------------------------------------------------------------------------|---|-----------------------------------------------------|---|--|--|--|--|
|   | А        | R                                                                                                    | С |                                                     |   |  |  |  |  |
|   | два раза | Даны два числа а и b. Удвоить каждое из них, если их<br>полусумма больше 10, в противном случае уменьшить в |   |                                                     |   |  |  |  |  |
| 2 |          |                                                                                                    |   |                                                     |   |  |  |  |  |
| З |          |                                                                                                    |   | а                                                   |   |  |  |  |  |
| 4 |          | Исходные значения                                                                                           |   | 2                                                   | 5 |  |  |  |  |
| 5 |          |                                                                                                    |   |                                                     |   |  |  |  |  |
| 6 |          | Новые значения                                                                                              |   |                                                     |   |  |  |  |  |
|   |          |                                                                                                    |   |                                                     |   |  |  |  |  |

Рис. 4. Пример решения для задания 4 при новых исходных данных

Рассмотрим выполнение задания 6. В задании 6 необходимо табулировать заданную функцию  $y=y(x)$  на заданном интервале [a, b] с шагом  $h$  и построить ее график. Пусть

$$
y = \frac{\sqrt{2-x^2}}{(2-x)^3}
$$
,  $x \in [-1,1]$ ,  $h=0,2$ .

На рис. 5 приведен фрагмент окна MS Excel с рабочим листом, на котором выполнено задание 6. Если Вы посмотрите в строке формул содержимое выделенной ячейки. Вы увидите, что в ней приведена формула, по которой вычисляются значения функции  $y=y(x)$ . В выделенной ячейке мы видим значение, полученное как результат вычисления по введенной в ячейку формуле.

#### Возможный порядок выполнения задания

Прежде всего, запишем текст задания. Далее:

1. Введем в ячейки АЗ и ВЗ заголовки Х и У соответственно (рис. 5).

2. В ячейку А4 занесем начальное значение X, равное -1.

3. Для заполнения диапазона значений  $X$  используем способ автозаполнения данных. Выделяем ячейку А4 и выбираем Правка/Заполнить/Прогрессия. В диалоговом окне выбираем *по столбцам*, *арифметическая*, указываем *Шаг* (в нашем примере 0,2) и *предельное значение* (в нашем примере 1), нажимаем *ОК*.

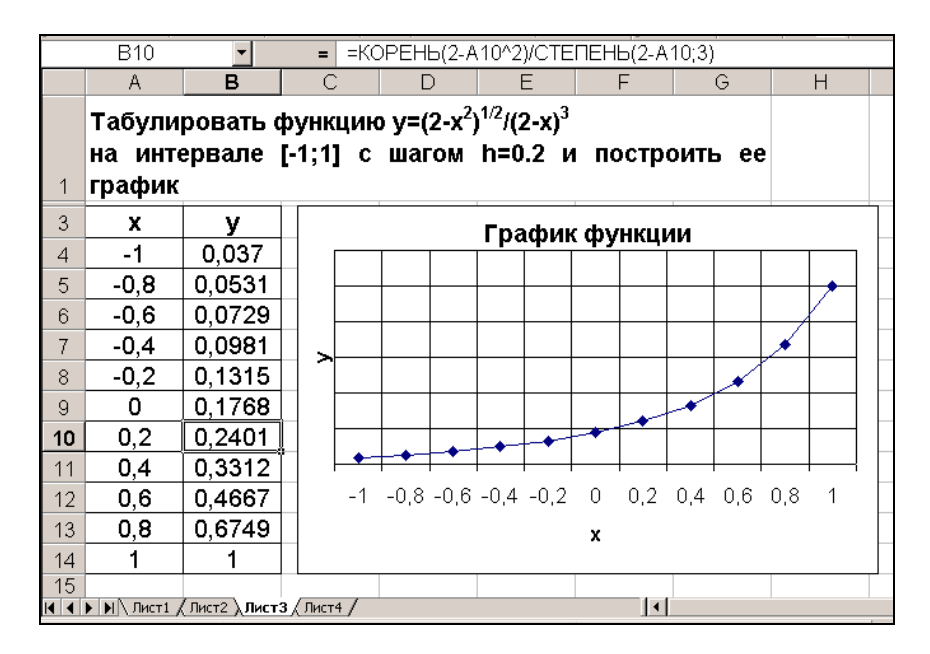

Рис. 5. Пример решения для задания 6

4. В ячейку В4 вводим формулу

=КОРЕНЬ(2-A4^2)/СТЕПЕНЬ(2–A4;3).

5. Выделяем диапазон В4:В14 и выбираем *Правка/Заполнить/Вниз*.

6. Для построения графика функции выбираем команду *Вставка/Диаграмма* или щелкнем на панели инструментов кнопку *Мастер диаграмм.* 

7. Во вкладке *Стандартные* выберем тип *График* и *левый верхний вид*. Нажмем *Далее.*

8. При активной вкладке *Диапазон данных* выделим диапазон значений *Y* в таблице В4:В14. При активной вкладке *Ряд* установим курсор в строку *Подписи оси Х*, затем выделим диапазон данных *Х* А4:А14. Нажмем *Далее.*

9. Зададим все необходимые надписи, уберем *Легенду.*  Нажмем *Далее.*

10. Укажем местоположение полученной диаграммы (на новом листе или на имеющемся). Нажмем *Готово.*

11. Изменим цвет и толщину линии графика. Для этого подведем курсор мыши к линии графика и выполним двойной щелчок мышью. В появившемся окне *Форматирование ряда данных* выберем другой цвет и другую толщину линии, активизировав вкладку *Вид.*

12. Выполнив двойной щелчок мыши на линиях осей, изменим (при желании) цвет в появившемся диалоговом окне *Форматирование осей.*

**Рассмотрим выполнение задания 7.** В задании 7 требуется вычислить заданную сумму. Пусть необходимо вычислить следующую сумму:

$$
S = \frac{\sum_{i=1}^{10} \frac{1}{n+1}}{5}.
$$

На рис. 6 приведен фрагмент окна MS Excel, с рабочим листом, на котором выполнено задание 7. Обратите внимание, что в расчетной таблице приведено не только вычисленное значение величины *S*, но и каждое из слагаемых суммы  $\sum_{i=1}^{\infty} \frac{1}{n+i}$ 10  $\frac{1}{1}n+1$ 1  $\sum_{i=1}^{n} n$ , которая необходима для вычисления величины *S*. Если Вы посмотрите в строке формул содержимое выделенной ячейки, Вы увидите, что в ней приведена формула, по которой вычисляются слагаемые. А в выделенной ячейке мы видим значение слагаемого, полученное как результат вычисления по введенной в ячейку формуле.

|                | C9                       |                                                                                         | $=1/(A9+1)$<br>$=$ |      |                               |    |
|----------------|--------------------------|-----------------------------------------------------------------------------------------|--------------------|------|-------------------------------|----|
|                | А                        | в                                                                                       | C                  | D    | E                             | F  |
| 1              | Вычислить значение суммы |                                                                                         |                    | 10   | 1                             |    |
| $\overline{a}$ |                          |                                                                                         |                    |      | $\frac{2}{i-1}$ $\boxed{n+1}$ |    |
| 3              |                          |                                                                                         |                    | న్ = | 5                             |    |
|                | Номер                    |                                                                                         |                    |      |                               |    |
| 5              | слагаемого               |                                                                                         | Значение           |      |                               |    |
| 7              | 1                        |                                                                                         | 0,5                |      |                               |    |
| 8              | 2                        |                                                                                         | 0,333333           |      |                               |    |
| 9              | 3                        |                                                                                         | 0,25               |      |                               |    |
| 10             | 4                        |                                                                                         | 0,2                |      |                               |    |
| 11             | 5                        |                                                                                         | 0,166667           |      |                               |    |
| 12             | 6                        |                                                                                         | 0,142857           |      |                               |    |
| 13             | 7                        |                                                                                         | 0,125              |      |                               |    |
| 14             | 8                        |                                                                                         | 0,111111           |      |                               |    |
| 15             | 9                        |                                                                                         | 0,1                |      |                               |    |
| 16             | 10                       |                                                                                         | 0,090909           |      |                               |    |
|                | Сумма                    |                                                                                         |                    |      |                               |    |
| 18             | слагаемых                |                                                                                         | 2,019877           |      |                               |    |
| 20             |                          | $S =$                                                                                   | 0,403975           |      |                               |    |
| 21             |                          |                                                                                         |                    |      |                               |    |
|                |                          | $\blacktriangleright$   $\land$ Лист1 $\land$ Лист2 $\land$ Лист3 $\land$ Лист4 $\land$ |                    |      |                               | I۰ |

Рис. 6. Пример решения для задания 7

*Возможный порядок выполнения задания.* Прежде всего, введем текст задания. Для того чтобы набрать формулу

$$
S = \frac{\sum_{i=1}^{10} \frac{1}{n+1}}{5}
$$
:

выбираем команду *Вставка/Объект*;

 в появившемся диалоговом окне *Вставка объекта* выбираем строку *Microsoft Equations 3.0*;

нажимаем кнопку *OK*.

С помощью панели инструментов *Формула* набираем необходимое выражение. После того как задание сформулировано, приступим к его выполнению.

1. Введем в ячейки A5 и С5 заголовки «Номер слагаемого» и «Значение», соответственно.

2. В ячейку A6 занесем начальное значение, равное 1.

3. Для заполнения диапазона значений с номерами слагаемых используем способ автозаполнения данных. Выделяем ячейку А7 и выбираем *Правка/Заполнить/Прогрессия*. В диалоговом окне выбираем *по столбцам*, *арифметическая*, указываем *Шаг* (в нашем примере 1) и *предельное значение* (в нашем примере 10), нажимаем *ОК*.

4. В ячейку С7 вводим формулу = $1/(1+A7)$ .

5. Выделяем диапазон С7:С16 и выбираем *Правка/Заполнить/Вниз*.

6. Введем в ячейку А18 текст «Сумма слагаемых», а в ячейке С18 введем формулу =СУММ(С7:C16).

7. Для вычисления окончательного результата в ячейке С20 введем формулу =С18/5.

8. После выполнения расчетов оформим границы таблицы с помощью кнопок панели *Форматирование*.

**Рассмотрим выполнение задания 8.** Пусть в задании 8 требуется сформировать квадратную матрицу для *n*=10 по заданному образцу. В полученной матрице найти сумму элементов 5-го столбца:

$$
\begin{pmatrix} 1 & 3 & 5 & \dots & 2n-1 \\ 2n-1 & 2n-3 & 2n-5 & \dots & 1 \\ 1 & 3 & 5 & \dots & 2n-1 \\ 2n-1 & 2n-3 & 2n-5 & \dots & 1 \\ \vdots & \vdots & \vdots & \ddots & \vdots \\ 2n-1 & 2n-3 & 2n-5 & \dots & 1 \end{pmatrix}.
$$

На рис. 7 приведен фрагмент окна MS Excel, с рабочим листом, на котором выполнено задание 8.

|      | В Microsoft Excel - Книга1 |        |    |     |                   |                  |        |        |    |                          |  |
|------|----------------------------|--------|----|-----|-------------------|------------------|--------|--------|----|--------------------------|--|
| 團    | Файл                       | Правка |    | Вид | Вставка           |                  | Формат | Сервис |    | Данные                   |  |
| n    |                            | eta    | 闛  | 马   | $\heartsuit$<br>Q | y,               | þ      | KO.    | e  | $\Sigma$ + $\frac{A}{R}$ |  |
|      | E11                        |        |    |     | fx                | $=$ CYMM(E1:E10) |        |        |    |                          |  |
|      | А                          | В      | С  | D   | E                 | F                | G      | Н      |    | J                        |  |
| 1    | 1                          | з      | 5  | 7   | 9                 | 11               | 13     | 15     | 17 | 19                       |  |
| 2    | 19                         | 17     | 15 | 13  | 11                | 9                | 7      | 5      | з  | 1                        |  |
| 3    | 1                          | з      | 5  | 7   | 9                 | 11               | 13     | 15     | 17 | 19                       |  |
| 4    | 19                         | 17     | 15 | 13  | 11                | 9                | 7      | 5      | з  | 1                        |  |
| 5    | 1                          | з      | 5  | 7   | 9                 | 11               | 13     | 15     | 17 | 19                       |  |
| 6    | 19                         | 17     | 15 | 13  | 11                | 9                | 7      | 5      | З  | 1                        |  |
| 7    | 1                          | з      | 5  | 7   | 9                 | 11               | 13     | 15     | 17 | 19                       |  |
| 8    | 19                         | 17     | 15 | 13  | 11                | 9                | 7      | 5      | з  | 1                        |  |
| 9    | 1                          | 3      | 5  | 7   | 9                 | 11               | 13     | 15     | 17 | 19                       |  |
| 10   | 19                         | 17     | 15 | 13  | 11                | 9                | 7      | 5      | з  | 1                        |  |
| 11   |                            |        |    |     | 1001              |                  |        |        |    |                          |  |
| l 12 |                            |        |    |     |                   |                  |        |        |    |                          |  |

Рис. 7. Пример решения для задания 8

#### *Возможный порядок выполнения задания*

1. В ячейку A1 занесем 1 (рис. 7).

2. Для заполнения диапазона значений первой строки используем *Автозаполнение*. Выделяем ячейку А1 и выбираем *Правка/Заполнить/Прогрессия*. В диалоговом окне выбираем *по строкам*, *арифметическая*, указываем *Шаг* 2 и *предельное значение* 19 (поскольку *n*=10, 2*n*–1=19), нажимаем *ОК*.

3. В ячейку А2 занесём 19.

4. Для заполнения диапазона значений второй строки также используем *Автозаполнение*. Выделяем ячейку А2 и выбираем *Правка/Заполнить/Прогрессия*. В диалоговом окне выбираем *по строкам*, *арифметическая*, указываем *Шаг* 2 и *предельное значение* 1, нажимаем *ОК*.

5. Выделяем диапазон A1:J2 и выбираем *Правка/Копировать*.

6. Выделяем диапазон С2:J10 и выбираем *Правка/Вставить*. Матрица заполнена (рис. 7).

7. Выделяем диапазон Е1:Е10 и нажимаем на кнопку автосуммирования. В ячейке Е11 появляется сумма значений ячеек выделенного диапазона, то есть сумма значений пятого столбца матрицы.

## **7.2. Пример выполнения работы в OO Calc**

Приведем пример выполнения в OO Calc заданий № 1–8 контрольной работы № 2.

Задания 1–3 контрольной работы № 2 – это теоретические вопросы. Для поиска ответов на эти вопросы можно воспользоваться литературой или встроенной справочной системой OO Calc.

Для вызова встроенной справочной системы нужно запустить OO Calc, выбрать команду *Справка по OpenOffice.org* из меню *Справка* или нажать клавишу F1.

На рис. 8 приведено окно справочной системы. Поиск информации можно осуществлять, выбирая необходимый раздел справочной системы (закладки *Содержание*, *Индекс*, *Закладки* в левом верхнем углу), при этом в правой части экрана будет отображаться информация указанного Вами раздела.

Если Вы затрудняетесь самостоятельно найти необходимый раздел, то можно воспользоваться закладной *Найти*. Например, чтобы найти ответ на вопрос «Что такое абсолютная ссылка?», необходимо:

1. В поле *Искомое понятие* набрать «*Абсолютная ссылка*».

2. Нажать кнопку *Найти*.

3. В появившемся списке дважды щелкнуть левой кнопкой мыши по строке *Адреса и ссылки***,** *абсолютные и относительные*.

# 4. В правой части экрана отобразится требуемая информация.

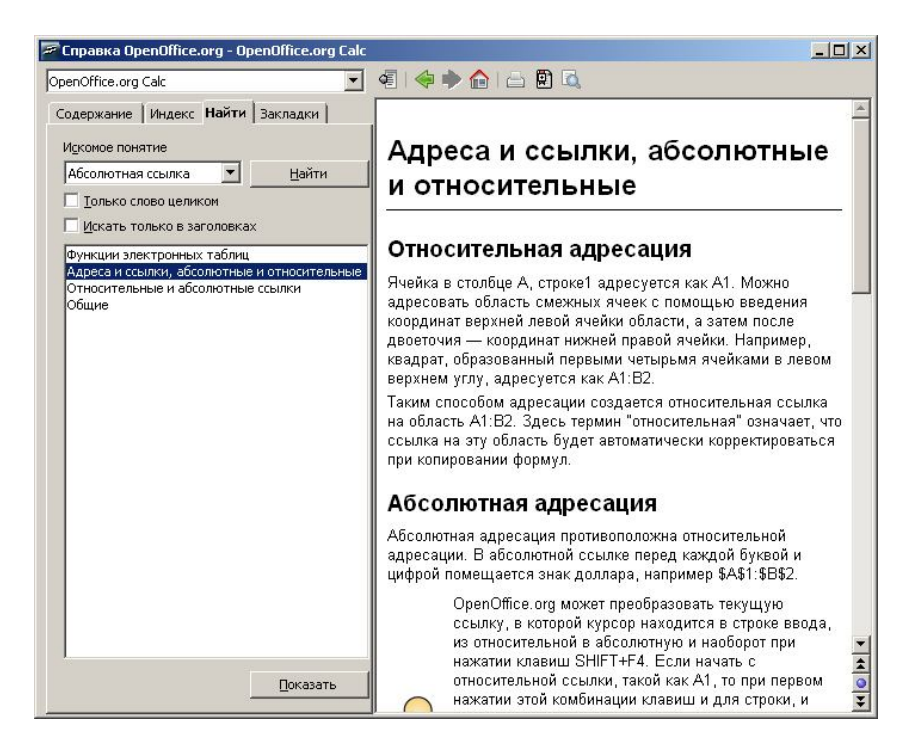

Рис. 8. Работа со справочной системой

В задачах 4 и 5 необходимо предусмотреть ячейки для ввода исходных данных и вывода полученных результатов.

На рис. 9 приведен фрагмент окна OO Calc с рабочим листом, на котором выполнено задание 4.

Обратите внимание, что в расчетной таблице приведены оба варианта исходных данных и результаты расчетов. Если Вы посмотрите в строке формул содержимое выделенной ячейки, Вы увидите, что в ней приведена формула, по которой ведутся расчеты. А в выделенной ячейке мы видим значение, полученное как результат вычисления по введенной в ячейку формуле.

|                                                            |       | - Безымянный3 - OpenOffice.org Calc                  |          |   |                                                                                                    |  |
|------------------------------------------------------------|-------|------------------------------------------------------|----------|---|----------------------------------------------------------------------------------------------------|--|
| Файл                                                       |       | Правка Вид Вставка Формат Сервис Данные Окно Справка |          |   |                                                                                                    |  |
|                                                            |       |                                                      |          |   | 8 - B B 8 1 E 1 E 8 8 1 5 4 6 8 6 0 - A 1 4 - 0 - 1                                                            |  |
|                                                            | Arial |                                                      |          |   | 12 JA 4 A BEEB                                                                                                 |  |
| C9                                                         |       | $f\omega \sum$ =  =A9/B9                             |          |   |                                                                                                    |  |
|                                                            | A     | B                                                    | C        | D | E                                                                                                    |  |
| $\mathbf{1}$<br>$\overline{c}$<br>3<br>$\overline{4}$<br>5 |       | Составить таблицу для вычисления силы                |          |   | тока.<br> протекающего через вольтметр, по формуле I=U/R<br>Исходные данные: U=120 B, R=12 Ом U=100 B, R=25 Ом |  |
| 6                                                          |       |                                                      |          |   |                                                                                                    |  |
| $\overline{7}$                                             | U, B  | R, OM                                                | I=U/R, A |   |                                                                                                    |  |
| 8                                                          | 120   | 12                                                   | 10       |   |                                                                                                    |  |
| $\mathbf{q}$                                               | 100   | 25                                                   | 4        |   |                                                                                                    |  |
| 10                                                         |       |                                                      |          |   |                                                                                                    |  |

Рис. 9. Пример решения для задания 4

На рис. 10 приведен фрагмент окна OO Calc с рабочим листом, на котором выполнено задание 5. Обратите внимание, что в расчетной таблице приведены исходные значения величин и их значения, полученные после обработки по заданному в условии алгоритму. Если Вы посмотрите в строке формул содержимое выделенной ячейки, Вы увидите, что в ней приведена формула, по которой ведется обработка исходных данных:

 $=$ IF(\$B\$7+\$C\$7)/2>10; C7\*2; C7/2).

В выделенной ячейке С8 мы видим значение равное 40, полученное в результате проведенных вычислений.

|                | Безымянный1 - OpenOffice.org Calc                                                                                       |                                                        |                                    |                                    |
|----------------|----------------------------------------------------------------------------------------------------|--------------------------------------------------------|------------------------------------|------------------------------------|
| Файл           | Правка<br>Вид<br>Вставка                                                                                                | Формат<br>Сервис                                       | Данные                             | Окно<br>Справка                    |
|                | $\bullet$ $\cdot$ 6 $\Box$ $\circ$                                                                                      | $\sum_{\text{PDF}}$<br>昌<br>国                          | $\overset{\text{nc}}{\mathscr{D}}$ | $\mathbb{S} \times \mathbb{D}$ . A |
| H              | Arial                                                                                                    | 10<br>$\checkmark$                                     | $\vee$<br>AAAE                     | E<br>즠                             |
| C8             |                                                                                                    | $f \omega \sum$ =  =IF((\$B\$7+\$C\$7)/2>10;C7*2;C7/2) |                                    |                                    |
|                | А                                                                                                    | B                                                      | c                                  | D                                  |
| $\mathbf{1}$   |                                                                                                    |                                                        |                                    |                                    |
| $\overline{2}$ | Даны два числа а и b. Удвоить каждое из них,<br>если их полусумма больше 10, в противном случае<br>уменьшить в два раза |                                                        |                                    |                                    |
| 3              |                                                                                                    |                                                        |                                    |                                    |
| $\overline{4}$ |                                                                                                    |                                                        |                                    |                                    |
| 5              |                                                                                                    |                                                        |                                    |                                    |
| 6              |                                                                                                    | a                                                      | b                                  |                                    |
| $\overline{7}$ | Исходные значения                                                                                                    | 10                                                     | 20                                 |                                    |
| 8              | Новые значения                                                                                                    | 20                                                     | 40                                 |                                    |
| 9              |                                                                                                    |                                                        |                                    |                                    |

Рис. 10. Пример выполнения задания 5

На рис. 11 приведен фрагмент окна ОО Calc с рабочим листом, на котором выполнено задание 6. В задании 6 необходимо табулировать заданную функцию  $y=y(x)$  на заданном интервале [a, b] с шагом h и построить ее график. Обратите внимание, что в расчетной таблице приведены не только значения функции  $y=y(x)$ , но и значения аргумента х. Если Вы посмотрите в строке формул содержимое выделенной ячейки. Вы увидите, что в ней приведена формула, по которой вычисляются значения функции  $y=y(x)$ . А в выделенной ячейке мы видим значение, полученное как результат вычисления по введенной в ячейку формуле.

|                         |                      |                | Безымянный3 - OpenOffice.org Calc |                                                          |                  |                       |                                           |     |     |        |
|-------------------------|----------------------|----------------|-----------------------------------|----------------------------------------------------------|------------------|-----------------------|-------------------------------------------|-----|-----|--------|
| Файл                    | Правка               | Вставка<br>Вид | Формат                            | Сервис<br>Данные                                         | Окно             | Справка               |                                           |     |     |        |
| $\bullet$               |                      |                | $\frac{1}{100}$                   | <b>RBC</b><br>$rac{ABC}{C}$                              |                  | 疹                     | <b>DESIGN</b><br>$\overline{\phantom{a}}$ |     |     | 8      |
| H                       | Arial                |                | 10                                | A<br>A                                                   | E<br>A           | 匡<br>這<br>〓           | ۰IJ                                       |     |     | €    } |
| <b>B13</b>              |                      | $\mathbf{r}$   | $f \omega \Sigma =$               | =SQRT((2-A13^2))/(2-A13)^3                               |                  |                       |                                           |     |     |        |
|                         | A                    | B              | C                                 | D                                                        | E                | E                     | G                                         |     | H   |        |
| $1\,$                   |                      |                |                                   | $(2+x^2)^{1/2}$                                          |                  |                       |                                           |     |     |        |
| $\overline{\mathbf{c}}$ | Табулировать функцию |                | $y=$                              |                                                          |                  |                       |                                           |     |     |        |
| 3                       |                      |                |                                   | $\mathcal{X}^{\dagger}$                                  |                  |                       |                                           |     |     |        |
| 4                       |                      |                |                                   | на интервале [-1;1] с шагом h=0,2 и построить ее график. |                  |                       |                                           |     |     |        |
| 5                       |                      |                |                                   |                                                          |                  | График функции        |                                           |     |     |        |
| 6                       | x                    | ۷              |                                   |                                                          |                  |                       |                                           |     |     |        |
| $\overline{7}$          | $-1$                 | 0,0370         | 1,2                               |                                                          |                  |                       |                                           |     |     |        |
| $_{\rm 8}$              | $-0,8$               | 0,0531         | 1                                 |                                                          |                  |                       |                                           |     |     |        |
| 9                       | $-0,6$               | 0,0729         | $0\beta$                          |                                                          |                  |                       |                                           |     |     |        |
| 10                      | $-0.4$               | 0,0981         |                                   |                                                          |                  |                       |                                           |     |     |        |
| 11                      | $-0,2$               | 0,1315         | Oβ<br>$\succ$                     |                                                          |                  |                       |                                           |     |     |        |
| 12                      | $\Box$               | 0,1768         | 0,4                               |                                                          |                  |                       |                                           |     |     |        |
| 13                      | 0,2                  | 0,2401         | 02                                |                                                          |                  |                       |                                           |     |     |        |
| 14                      | 0,4                  | 0,3312         |                                   |                                                          |                  |                       |                                           |     |     |        |
| 15                      | 0,6                  | 0,4667         | $\bf 0$                           |                                                          |                  |                       |                                           |     |     |        |
| 16                      | $_{0,8}$             | 0,6749         | X                                 | $-0,8$<br>$-1$                                           | $-0,6$<br>$-0,4$ | $-0,2$<br>$\mathbf 0$ | 0,2<br>0,4                                | 0,6 | 0,8 |        |
| 17                      | 1                    | 1,0000         |                                   |                                                          |                  | X                     |                                           |     |     |        |
| 18                      |                      |                |                                   |                                                          |                  |                       |                                           |     |     |        |

Рис. 11. Пример выполнения задания 6

В задании 7 требуется вычислить заданную сумму. На рис. 12 приведен фрагмент окна OO Calc с рабочим листом, на котором выполнено задание 7. Обратите внимание, что в расчетной таблице приведено не только вычисленное значение величины *S*, но и каждое из слагаемых суммы  $\sum_{i=1}^{\infty} \frac{1}{n+i}$ 10  $\frac{1}{1}n+1$ 1  $\sum_{i=1}^{n} n$ , которая необходима для вычисления величины *S*. Если Вы посмотрите в строке формул содержимое выделенной ячейки, Вы увидите, что в ней приведена формула, по которой вычисляются слагаемые. А в выделенной ячейке мы видим значение слагаемого, полученное как результат вычисления по введенной в ячейку формуле.

|                         | Безымянный3 - OpenOffice.org Calc      |                                                |                                         |
|-------------------------|----------------------------------------|------------------------------------------------|-----------------------------------------|
| Файл                    | Правка Вид Вставка                     |                                                | Формат Сервис Данные<br>$\mathcal{C}$   |
|                         | $\bullet$ $\qquad \qquad \blacksquare$ | 昌国                                             | $\tilde{z}$<br>$\frac{1}{2}$            |
|                         | Arial                                  | 10                                             | AAA                                     |
| C7                      |                                        | $\bullet$ $f\omega \sum$ = $\boxed{-1/(A7+1)}$ |                                         |
|                         | А                                      | B                                              | c                                       |
| $\mathbf{1}$            |                                        |                                                | 10                                      |
| $\overline{\mathbf{c}}$ | Вычислить значение суммы               |                                                | $\sum_{i=1}^{i}$ $(i+1)$<br>$S^{\circ}$ |
| 3                       |                                        |                                                | 5                                       |
| $\overline{4}$          | Номер слагаемого                       |                                                | Значение                                |
| 5                       | 1                                      |                                                | 0,500000                                |
| 6                       | 2                                      |                                                | 0,333333                                |
| 7                       | 3                                      |                                                | 0,250000                                |
| 8                       | 4                                      |                                                | 0,200000                                |
| 9                       | 5                                      |                                                | 0,166667                                |
| 10                      | 6                                      |                                                | 0,142857                                |
| 11                      | 7                                      |                                                | 0,125000                                |
| 12                      | 8                                      |                                                | 0,111111                                |
| 13                      | g                                      |                                                | 0,100000                                |
| 14                      | 10                                     |                                                | 0,090909                                |
| 15                      | Сумма слагаемых                        |                                                | 2,019877                                |
| 16                      |                                        | $S =$                                          | 0,403975                                |
| 17                      |                                        |                                                |                                         |

Рис. 12. Пример выполнения задания 7

В задании 8 необходимо найти закономерность в заполнении матрицы числами и, используя средства автозаполнения числами, копирование и протяжку формул, создать заданную матрицу. Также для автоматизации заполнения элементов матрицы можно использовать различные встроенные формулы OO Calc.

На рис. 13 приведен фрагмент окна OO Calc с рабочим листом, на котором выполнено задание 8.

|                | Безымянный2 - OpenOffice.org Calc                                                                   |        |                    |                |        |     |   |           |             |              |  |
|----------------|----------------------------------------------------------------------------------------------------|--------|--------------------|----------------|--------|-----|---|-----------|-------------|--------------|--|
| Файл           | Вид<br>Правка<br>Вставка<br>Формат                                                                  | Сервис |                    |                | Данные |     |   | Окно      |             | Справка      |  |
|                | $\sum_{\text{PDF}}$<br>旧<br>- M                                                                     |        | ABC                | <sup>RBC</sup> |        | ಹ   |   | <b>IF</b> | Е           |              |  |
| 25             | Arial<br>10<br>v                                                                                    |        | ٧                  |                |        | AAA |   |           | 哥           | 寚            |  |
| <b>B14</b>     | $f \circ \Sigma =$                                                                                  |        | $=$ SUM $(A3:312)$ |                |        |     |   |           |             |              |  |
|                | А                                                                                                   | B.     | C                  | $D$ $E$        |        | F   | G | H         | $\mathbf I$ | $\mathbf{I}$ |  |
| $\mathbf{1}$   | матрицу размера n x n, n=10 по заданному образцу.<br>В полученной матрице вычислить сумму элементов |        |                    |                |        |     |   |           |             |              |  |
| $\overline{2}$ |                                                                                                    |        |                    |                |        |     |   |           |             |              |  |
| 3              | 1                                                                                                   | 1      | 1                  | 1              | 1      | 1   | 1 | 1         | 1           | 1            |  |
| $\overline{4}$ | 1                                                                                                   | Ω      | 0                  | 0              | 0      | 0   | 0 | 0         | 0           | 1            |  |
| 5              | 1                                                                                                   | Ω      | 0                  | 0              | 0      | 0   | 0 | 0         | 0           | 1            |  |
| 6              | 1                                                                                                   | 0      | 0                  | 0              | 0      | 0   | 0 | 0         | 0           | 1            |  |
| $\overline{7}$ | 1                                                                                                   | Ω      | 0                  | 0              | 0      | 0   | 0 | 0         | 0           | 1            |  |
| 8              | 1                                                                                                   | 0      | Ū                  | 0              | 0      | 0   | 0 | 0         | 0           | 1            |  |
| 9              | 1                                                                                                   | Ω      | 0                  | 0              | 0      | 0   | 0 | 0         | 0           | 1            |  |
| 10             | 1                                                                                                   | 0      | 0                  | 0              | 0      | 0   | 0 | 0         | 0           | 1            |  |
| 11             | 1                                                                                                   | Ω      | 0                  | 0              | 0      | 0   | 0 | $\Omega$  | 0           | 1            |  |
| 12             | 1                                                                                                   | 1      | 1                  | 1              | 1      | 1   | 1 | 1         | 1           | 1            |  |
| 13             |                                                                                                    |        |                    |                |        |     |   |           |             |              |  |
| 14             | Сумма элементов матрицы S=                                                                          | 36     |                    |                |        |     |   |           |             |              |  |
| $\overline{a}$ |                                                                                                    |        |                    |                |        |     |   |           |             |              |  |

Рис. 13. Пример выполнения задания 8

## *Возможный порядок выполнения задания*

1. Щелкните по ячейке А3 и введите число 1 (рис. 13).

2. Щелкните по ячейке А4 и введите 1. Выделите диапазон ячеек А3:A4 c помощью левой кнопки мыши.

3. Подведите указатель мыши в правый нижний угол и, удерживая левую кнопку, протащите маркер заполнения по ячейкам, которые нужно заполнить (до ячейки А12), и отпустите кнопку мыши. В результате проделанных операций ячейки заполняются числом 1.

4. Щелкните по ячейке B3 и введите 1. Выделите диапазон ячеек А3:B3 c помощью левой кнопки мыши.

5. Используя маркер заполнения, заполните ячейки до J3 числом 1.

6. Далее, используя средство автозаполнения, а также копирования содержимого ячеек, заполнить оставшиеся ячейки (рис. 13).

7. В ячеку А14 ввести текст «*Сумма элементов матрицы S=*».

8. В ячейку B14 ввести формулу =SUM(A3:J12).

# **8. ЗАМЕЧАНИЯ К СПИСКУ ЛИТЕРАТУРЫ**

В настоящее время издается огромное количество литературы по компьютерной тематике, поэтому список литературы не может претендовать на какую-либо полноту. При изучении курса могут быть использованы любые издания, которые включают разделы, относящиеся к программе курса. Заметим, однако, что при изучении курса лучше использовать те из них, которые рекомендованы Министерством образования РФ (в разное время оно называлось по-разному) в качестве учебника для высших учебных заведений (информация об этом приводится на титульном листе).

# **СПИСОК РЕКОМЕНДУЕМОЙ ЛИТЕРАТУРЫ**

- 1. Столяров, А.М. Microsoft Excel 2007 / А.М. Столяров, Е.С. Столярова. – М.: НТ Пресс. 2007. – 224 c.
- 2. Богомолова, О.Б. Практическая работы по MS Excel на уроках информатики: практикум / О.Б. Богомолова. – М.: Бином. Лаборатория знаний. 2007. – 168 c.
- 3. Мураховский, В.И. Информатика: базовый курс / В.И. Мураховский, Г.А. Евсеев, С.В. Симонович. – СПб.: ИД Питер, 2007. – 640 c.
- 4. Фигурнов, В.Э. Windows для начинающих: основы работ в Windows, Windows ХР, Windows 2000 / В.Э. Фигурнов. – М: Инфра-М, 2007. – 432 c.
- 5. Немнюгин, С.A. Фортран в задачах и примерах / С.A. Немнюгин, О.Л. Стесик. – СПб: БХВ-Петербург. 2008. – 320 c.
- 6. Немнюгин, С.A. Современный Фортран. Самоучитель/ С.A. Немнюгин, О.Л. Стесик. – СПб: БХВ-Петербург.  $2008 - 469$  c.
- 7. Мудров, А.Е. Численные методы для ПЭВМ на языках Бейсик, Фортран и Паскаль / А.Е. Мудров. – Томск: МП «Раско», 1991. – 272 с.
- 8. Пудан, Л.Я. Информатика. Основы алгоритмизации и программирования на Фортране: учебное пособие / Л.Я. Пудан – Томск: Изд-во Том. гос. архит.-строит. ун-та, 2002. – 218 с.
- 9. Методические разработки по продуктам проекта OpenOffice.org. Электронный ресурс http://www.i-rs.ru/Stati/Metodicheskie-razrabotki. Режим доступа: свободный.
- 10. Тесты по продуктам проекта OpenOffice.org. Электронный ресурс http://www.pcmag.ru/elearning/course/test\_list.php? COURSE\_ID=11. Режим доступа: требуется регистрация.
- 11. Руководство пользователя OpenOffice.org 2. СПб: БХВ-Петербург, 2007. – 320 c.
- 12. Костромин, В. OpenOffice.org открытый офис для Linux и Windows / В. Костромин. – СПб: БХВ-Петербург, 2007. – 272 c.
- 13. Хахаев, И. OpenOffice.org. Теория и практика / И. Хахаев, В. Машков, Г. Губкина. – М.: Бином, 2008.– 317 c.
- 14. Кнут, Д.Э. Искусство программирования. Основные алгоритмы. Том 1 / Д.Э. Кнут. – СПб: Вильямс, 2000. – 720 c.
- 15. Рыжиков, Ю. Современный Фортран / Ю. Рыжиков. М.: КОРОНА принт. 2007. – 288 с.
- 16. Кривель, И.А. Программирование на языке Паскаль / И.А. Кривель, А.Н. Моргун. – М.: ИД Вильямс, 2006. – 576 c.
- 17. Павловская, Т.А. Паскаль: Программирование на языке высокого уровня: практикум / Т.А. Павловская. – СПб.: Питер, 2006. – 317 c.
- 18. Динман, М.И. C++. Освой на примерах / М.И. Динман. СПб.: БХВ-Петербург: 2006. – 384 c.
- 19. Практикум по информатике / А. А. Землянский Г. А. Кретова, Ю. Р. Стратонович [и др.]. – М.: Изд-во: КолосС,  $2003. - 384$  c.
- 20. Желязны, Д. Говори на языке диаграмм: пособие по визуальным коммуникациям для руководителей / Д. Желязны. М.: Институт комплексных стратегических исследований,  $2004. - 220$  c.
- 21. Златопольский, Д. М. 1700 заданий no Microsoft Excel / Д. М. Златопольский. – СПб.: БХВ-Петербург, 2003. – 544 с.
- 22. Лонджер, М. Создание электронных таблиц и диаграмм в Еxcel / М. Лонджер. – М.: НТ Пресс, 2005. – 144 с.
- 23. Винстон, У.Л. MS Office Excel 2007. Анализ данных и бизнес-моделирование / У.Л. Винстон. – СПб.: БХВ-Петербург, 2008. – 608 с.
- 24. Леоненков, А. Решение оптимизационных задач MS Office Excel / А. Леоненков. – СПб.: БХВ-Петербург, 2008. – 704 с.